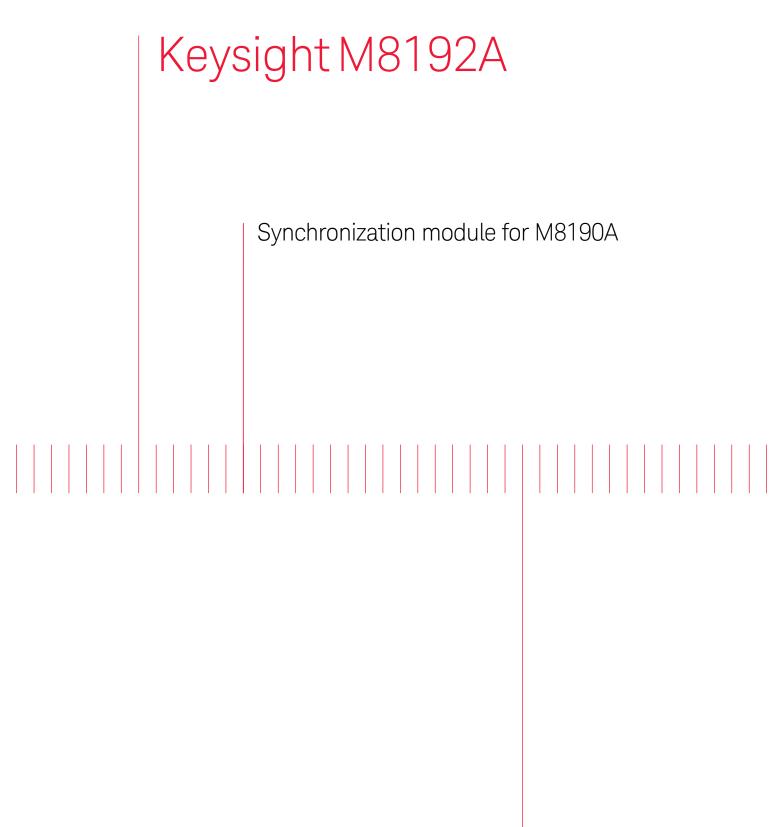

YSIGHT

User's Guide

NOTICE: This document contains references to Agilent Technologies. Agilent's former Test and Measurement business has become Keysight Technologies. For more information, go to **www.keysight.com.** 

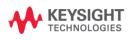

# Notices

© Keysight Technologies, Inc. 2014

No part of this manual may be reproduced in any form or by any means (including electronic storage and retrieval or translation into a foreign language) without prior agreement and written consent from Keysight Technologies, Inc. as governed by United States and international copyright laws.

## Manual Part Number

M8192-91020

# Edition

Fourth edition, November 2014

Keysight Technologies,

Deutschland GmbH

Herrenberger Str. 130

71034 Böblingen, Germany

## For Assistance and Support

http://www.keysight.com/find/assist

# Limitation of Warranty

The foregoing warranty shall not apply to defects resulting from improper or inadequate maintenance by Buyer, Buyer-supplied software or interfacing, unauthorized modification or misuse, operation outside of the environmental specifications for the product, or improper site preparation or maintenance. No other warranty is expressed or implied. Keysight Technologies specifically disclaims the implied warranties of Merchantability and Fitness for a Particular Purpose.

# ESD sensitive device

All front-panel connectors of the M8190A are sensitive to Electrostatic discharge (ESD). We recommend to operate the instrument in an electrostatic safe environment. There is a risk of instrument malfunction when touching a connector.

Please follow this instruction:

Before touching the front-panel connectors, discharge yourself by touching the properly grounded mainframe.

# Warranty

THE MATERIAL CONTAINED IN THIS DOCUMENT IS PROVIDED "AS IS," AND IS SUBJECT TO BEING CHANGED, WITHOUT NOTICE, IN FUTURE EDITIONS. FURTHER, TO THE MAXIMUM EXTENT PERMITTED BY APPLICABLE LAW, KEYSIGHT DISCLAIMS ALL WARRANTIES, EITHER EXPRESS OR IMPLIED, WITH REGARD TO THIS MANUAL AND ANY INFORMATION CONTAINED HEREIN. INCLUDING BUT NOT LIMITED TO THE IMPLIED WARRANTIES OF MERCHANTABILITY AND FITNESS FOR A PARTICULAR PURPOSE. **KEYSIGHT SHALL NOT BE LIABLE** FOR ERRORS OR FOR INCIDENTAL OR CONSEQUENTIAL DAMAGES IN CONNECTION WITH THE FURNISHING, USE, OR PERFORMANCE OF THIS DOCUMENT **OR OF ANY INFORMATION** CONTAINED HEREIN. SHOULD KEYSIGHT AND THE USER HAVE A SEPARATE WRITTEN AGREEMENT WITH WARRANTY TERMS COVERING THE MATERIAL IN THIS DOCUMENT THAT CONFLICT WITH THESE TERMS, THE WARRANTY TERMS IN THE SEPARATE AGREEMENT SHALL CONTROL.

# Technology Licenses

The hardware and/or software described in this document are furnished under a license and may be used or copied only in accordance with the terms of such license.

# Restricted Rights Legend

If software is for use in the performance of a U.S. Government prime contract or subcontract,

Software is delivered and licensed as "Commercial computer software" as defined in DFAR 252.227-7014 (June 1995), or as a "commercial item" as defined in FAR 2.101(a) or as "Restricted computer software" as defined in FAR 52.227-19 (June 1987) or any equivalent agency regulation or contract clause. Use, duplication or disclosure of Software is subject to Keysight Technologies' standard commercial license terms, and non-DOD Departments and Agencies of the U.S. Government will receive no greater than Restricted Rights as defined in FAR 52.227-19(c)(1-2) (June 1987). U.S. Government users will receive no greater than Limited Rights as defined in FAR 52.227-14 (June 1987) or DFAR 252.227-7015 (b)(2) (November 1995), as applicable in any technical data.

# Safety Notices

#### CAUTION

A **CAUTION** notice denotes a hazard. It calls attention to an operating procedure, practice, or the like that, if not correctly performed or adhered to, could result in damage to the product or loss of important data. Do not proceed beyond a **CAUTION** notice until the indicated conditions are fully understood and met.

## WARNING

A WARNING notice denotes a hazard. It calls attention to an operating procedure, practice, or the like that, if not correctly performed or adhered to, could result in personal injury or death. Do not proceed beyond a WARNING notice until the indicated conditions are fully understood and met.

General Safety The following general safety precautions must be observed during all phases of operation of this instrument. Failure to comply with these precautions or with Precautions specific warnings elsewhere in this manual violates safety standards of design, manufacture, and intended use of the instrument. For safe operation the general safety precautions for the M9502A and M9505A AXIe chassis, must be followed. See: http://www.keysight.com/find/M9505A Keysight Technologies Inc. assumes no liability for the customer's failure to comply with these requirements. Before operation, review the instrument and manual for safety markings and instructions. You must follow these to ensure safe operation and to maintain the instrument in safe condition. Initial Inspection Inspect the shipping container for damage. If there is damage to the container or cushioning, keep them until you have checked the contents of the shipment for completeness and verified the instrument both mechanically and electrically. The Performance Tests give procedures for checking the operation of the instrument. If the contents are incomplete, mechanical damage or defect is apparent, or if an instrument does not pass the operator's checks, notify the nearest Keysight Technologies Sales/Service Office. WARNING To avoid hazardous electrical shock, do not perform electrical tests when there are signs of shipping damage to any portion of the outer enclosure (covers, panels, etc.). General This product is a Safety Class 3 instrument. The protective features of this product may be impaired if it is used in a manner not specified in the operation instructions. Environment This instrument is intended for indoor use in an installation category II, pollution degree 2 environment. It is designed to operate within a temperature range of 0 Conditions °C – 40 °C (32 °F – 105 °F) at a maximum relative humidity of 80% and at altitudes of up to 2000 meters. This module can be stored or shipped at temperatures between -40 °C and +70 °C. Protect the module from temperature extremes that may cause condensation within it. Before Applying Power Verify that all safety precautions are taken including those defined for the mainframe. Line Power The Keysight M8190A operates when installed in an Keysight AXIe mainframe. Requirements Do Not Operate in an Do not operate the instrument in the presence of flammable gases or fumes. Explosive Atmosphere Do Not Remove the Operating personnel must not remove instrument covers. Component replacement Instrument Cover and internal adjustments must be made only by qualified personnel. Instruments that appear damaged or defective should be made inoperative and secured against unintended operation until they can be repaired by gualified service personnel.

# Safety Symbols

| Table 1 Safety     | Symbol                                                                                                    |
|--------------------|----------------------------------------------------------------------------------------------------|
| Symbol             | Description                                                                                                    |
| $\wedge$           | Indicates warning or caution. If you see this symbol on a product, you must refer to the manuals for specific Warning or Caution information to avoid personal injury or damage to the product. |
| <b>C</b><br>N10149 | C-Tick Conformity Mark of the Australian ACA for EMC compliance.                                                                                                    |
| ISM GRP 1-A        | CE Marking to state compliance within the European Community: This product is in conformity with the relevant European Directives.                                                              |
| <pre>A</pre>       | General Recycling Mark                                                                                                    |
|                    |                                                                                                    |

#### Table 2 Compliance and Environmental Information

| Symbol | Description                                                                                                    |
|--------|----------------------------------------------------------------------------------------------------|
|        | This product complies with the WEEE Directive (2002/96/EC) marketing requirements. The affixed label<br>indicates that you must not discard this electrical/electronic product in domestic household waste. |
|        | Product category: With reference to the equipment types in the WEEE Directive Annexure I, this product<br>is classed as a "Monitoring and Control instrumentation" product.                                 |
|        | Do not dispose in domestic household waste.                                                                                                    |
|        | To return unwanted products, contact your local Keysight office, or see<br>http://about.keysight.com/en/companyinfo/environment/takeback.shtml for more information.                                        |

## Contents

#### 1 Introduction

- 1.1 Document History 13
- 1.2 Accessories 14
- 1.3 M8192A Front Panel 14

#### 2 M8192A Installation

#### 2.1 Introduction 18

- 2.1.1 Pre-Requisites 18
- 2.1.2 Installation Process 19
- 2.1.3 Post Installation Steps 25
- 2.1.4 How to Control the Instrument 26

#### 2.2 AXI Chasis 26

2.2.1 ESM Front Panel Connector 26

#### 3 System Configuration

#### 3.1 Introduction 30

- 3.1.1 4 M8190A Arbitrary Waveform Generator Channels 30
- 3.1.2 6 (or 8) M8190A Arbitrary Waveform Generator Channels 31
- 3.1.3 10 (or 12) M8190A Arbitrary Waveform Generator Channels 31
- 3.2 Supported AXIe Frame Combinations 31
- 3.3 Controlling One AXIe Chassis 33

#### 3.4 Controlling Multiple AXIe Chassis 35

- 3.4.1 One PC Controls Multiple Chassis 35
- 3.4.2 Multiple PC Controls Multiple Chassis 37
- 3.5 Synchronous System Cabling 38

#### 3.6 Controlling the Synchronous System 39

- 3.6.1 Requirements for Controlling the Synchronous System 39
- 3.6.2 Synchronous System Operation Modes 39
- 3.6.3 Control Parameters 41

#### 4 M8192A Soft Front Panel

- 4.1 Introduction 44
- 4.2 Launching the M8192A Soft Front Panel 44
- 4.3 M8192A Soft Front Panel 46
  - 4.3.1 Title Bar 47

- 4.3.2 Menu Bar 47
- 4.3.3 Status Bar 49
- 4.3.4 Tabs (Module/Sync Tabs) 49
- 4.3.5 Numeric Control Usage 49
- 4.4 Driver Call Log Window 51
- 4.5 Errors Window 52
- 4.6 Module Tab 53
- 4.7 Sync Tab 55

#### 5 Remote Programming

- 5.1 Introduction 58
- 5.2 SCPI Programming 58
  - 5.2.1 AgM8192SFP.exe 58
- 5.3 Programming Recommendations 61

#### 5.4 System Related Commands (SYSTem Subsystem) 62

- 5.4.1 :SYSTem:ERRor[:NEXT]? 62
- 5.4.2 :SYSTem:HELP:HEADers? 62
- 5.4.3 :SYSTem:LICense:EXTended:LIST? 63
- 5.4.4 :SYSTem:SET[?] 63
- 5.4.5 :SYSTem:VERSion? 63
- 5.4.6 :SYSTem:COMMunicate:\*? 64

#### 5.5 Common Command List 66

- 5.5.1 \*IDN? 66 5.5.2 \*CLS 66 5.5.3 \*ESE 66 5.5.4 \*ESR? 66 \*OPC 66 5.5.5 5.5.6 \*OPC? 66 5.5.7 \*OPT? 66 5.5.8 \*RST 67 5.5.9 \*SRE[?] 67
- 5.5.10 \*STB? 67
- 5.5.11 \*TST? 67
- 5.5.12 \*LRN? 67
- 5.5.13 \*WAI 67

#### 5.6 Status Model 68

- 5.6.1 :STATus:PRESet 70
- 5.6.2 Status Byte Register 70
- 5.6.3 Questionable Data Register Command Subsystem 71
- 5.6.4 Operation Status Subsystem 73
- 5.6.5 Run Status Subsystem 75

#### 5.7 :ARM/TRIGger Subsystem 76

5.7.1 :ABORt 76

5.7.2 :INITiate:IMMediate 76

5.7.3 :ARM[:SEQuence][:STARt][:LAYer]:TRIGger:LEVel[?] <level>|MINimum|MAXimum 76

5.7.4 :ARM[:SEQuence][:STARt][:LAYer]:TRIGger:IMPedance[?] LOW|HIGH 77

5.7.5 :TRIGger[:SEQuence][:STARt]:BEGin[:IMMediate] 77

5.7.6 :TRIGger[:SEQuence][:STARt]:BEGin:HWDisable[:STATe][?] 0|1|0FF|0N 77

#### 5.8 INSTrument Subsystem 78

- 5.8.1 :INSTrument:SLOT[:NUMBer]? 78
- 5.8.2 Multi-module configuration commands 79

#### 5.9 MMEMory Subsystem 81

- 5.9.1 :MMEMory:CATalog? [<directory\_name>] 81
- 5.9.2 :MMEMory:CDIRectory [<directory\_name>] 82
- 5.9.3 :MMEMory:COPY <string>,<string>[,<string>,<string>] 82
- 5.9.4 :MMEMory:DELete <file\_name>[,<directory\_name>] 83
- 5.9.5 :MMEMory:DATA <file\_name>, <data> 83
- 5.9.6 :MMEMory:DATA? <file\_name> 83
- 5.9.7 :MMEMory:MDIRectory <directory\_name> 84
- 5.9.8 :MMEMory:MOVE <string>, <string>[, <string>, <string>] 84
- 5.9.9 :MMEMory:RDIRectory <directory\_name> 84
- 5.9.10 :MMEMory:LOAD:CSTate <file\_name> 85
- 5.9.11 :MMEMory:STORe:CSTate <file\_name> 85

#### 5.10 TEST Subsystem 86

- 5.10.1 :TEST:PON? 86
- 5.10.2 :TEST:TST? 86

#### 6 Characteristics

- 6.1 Performance Specification 88
- 6.2 General 88

#### 6.3 Maintenance 89

- 6.3.1 ESD Protection 89
- 6.3.2 Power and Ventilation Requirements 90
- 6.3.3 Thermal Protection 90
- 6.3.4 Cleaning Recommendation 90

Keysight M8192A - Synchronization module for M8190A User's Guide

# 1 Introduction

- 1.1 Document History / 13
- 1.2 Accessories / 14
- 1.3 M8192A Front Panel / 14

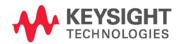

#### Introduction

This chapter provides an overview of Keysight M8192A module.

The M8192A synchronization module is used together with 2 to 6 M8190A modules to build a fully synchronous, phase coherent multi-channel generator system with up to 12 analog channels and 24 marker outputs.

When running in synchronous mode, all of the M8190A modules work with the same sample clock and start at the same time. One of the M8190A modules is designated as the "master" module and the remaining 1 to 5 modules as "slave". The common sample clock is derived either from the master module's internal clock synthesizer or from an external sample clock that is connected to the master module's sample clock input.

The skew between any two channels is guaranteed to be within +/- 20 ps (without system level calibration) independent of the sample rate. Using the fine delay adjust capability of the M8190A with 50 fs resolution, the skew can be adjust to less than 1 ps between any two channels. Once adjusted, the skew is maintained across loading new waveforms, changing sample rate and power cycles to better than 2 ps.

A common trigger input is available on the synchronization module to trigger all the connected M8190A modules simultaneously with deterministic latency. Triggered waveforms have the same inter-channel skew as continuous waveforms. To achieve the lowest possible trigger delay uncertainty, the trigger input can be synchronized externally to the SYNC CLK output.

The M8192A module has its own Soft Front Panel but no extra firmware like the M8190A which allows you to control the trigger mode, trigger level and common start/stop of the multi-module setup.

**Features and Benefits** M8192A provides following features and benefits:

- Synchronization of up to 6 M8190A modules (= 12 channels)
- One trigger input can trigger up to 6 M8190A modules with deterministic latency
- Skew repeatability of 2 ps between any two channels independent of sample rate
- Skew resolution of 50 fs between any two channels
- 1U AXIe module for high port density

Additional Documents Additional documentation can be found at:

- http://www.Keysight.com/find/M9505A for 5-slot chassis related documentation.
- http://www.Keysight.com/find/M9502A for 2-slot chassis related documentation.
- http://www.Keysight.com/find/M9045A for PCIe laptop adapter card related documentation.
- http://www.Keysight.com/find/M9047A for PCIe desktop adapter card related documentation.
- http://www.Keysight.com/find/M9536A for embedded AXIe controller related documentation.
- http://www.Keysight.com/find/M8190A for AXIe based AWG module related documentation.

# 1.1 Document History

| First Edition<br>(October 2013)   | The first edition of the user guide describes the functionality of firmware version 3.0.  |
|-----------------------------------|-------------------------------------------------------------------------------------------|
| Second Edition<br>(December 2013) | The second edition of the user guide describes the functionality of firmware version 3.0. |
| Third Edition<br>(April 2014)     | The third edition of the user guide describes the functionality of firmware version 3.2.  |
| Fourth Edition<br>(November 2014) | The fourth edition of the user guide describes the functionality of firmware version 5.0. |

# 1.2 Accessories

The M8192A is delivered with three clock cables and two trigger cables to build a 4channel synchronous system using two M8190A. In order to synchronize more than two M8190A, additional clock and trigger cables must be ordered, as listed in the following table.

#### Table 3 Accessories for M8091A synchronization

| Number of M8190A in the Synchronous<br>System | Additional M8192A-801<br>Clock Cables Needed | Additional M8192A-802 Trigger Cables<br>Needed |
|-----------------------------------------------|----------------------------------------------|------------------------------------------------|
| 2                                             | None                                         | None                                           |
| 3                                             | 1                                            | 1                                              |
| 4                                             | 2                                            | 2                                              |
| 5                                             | 3                                            | 3                                              |
| 6                                             | 4                                            | 4                                              |

# 1.3 M8192A Front Panel

The following figure shows the front panel of the M8192A module:

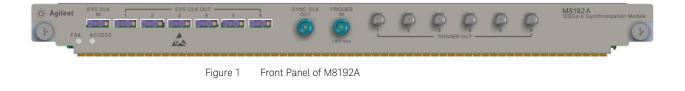

Inputs/Outputs The inputs and outputs available on the front panel of the M8192A module are described in the Table 4.

| Input/Outputs | Description                                                                                                    | Connector Type         |
|---------------|----------------------------------------------------------------------------------------------------|------------------------|
| SYS CLK IN    | Connect to SYS CLK OUT of the M8190A master module                                                                  | Proprietary multi-coax |
| SYS CLK OUT   | Connect to SYS CLK IN of M8190A master module and M8190A slave module                                               | Proprietary multi-coax |
| SYNC CLK OUT  | Optional: Connect to external DUT                                                                                   | SMA                    |
| TRIGGER IN    | Optional: Connect Trigger signal from external DUT for<br>synchronous external triggering across all M8190A modules | SMA                    |
| TRIGGER OUT   | Connect to TRIGGER IN of M8190A master module and M8190A slave module                                               | QMA                    |

#### Table 4 Inputs and Outputs available on the front panel of the M8192A module

# Status LED Two LEDs are available at the front panel to indicate the status of the M8192A module:

The green " ${\it Access}$  "LED indicates that the controlling PC exchanges data with the M8192A module.

The red "Fail" LED has following functionality:

- It is "ON" for about 30 seconds after powering the AXIe chassis.
- After about 30 seconds the LED is switched "OFF". If an external PC is used to control the AXIe chassis, this PC can be powered after this LED has switched OFF.
- During normal operation of the module this LED is "OFF". In case of an error condition such as e.g. a self-test error, the LED is switch "ON".

In case the output relay has shut-off because of an external overload condition, this LED flashes.

Keysight M8192A - Synchronization module for M8190A User's Guide

# 2 M8192A Installation

- 2.1 Introduction / 18
- 2.2 AXI Chasis / 26

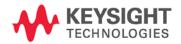

# 2.1 Introduction

This chapter explains the steps required to install M8192A module.

# 2.1.1 Pre-Requisites

The following are the pre-requisites for installing Keysight M8192A software:

- The supported operating systems are:
  - Windows Vista (32 bit)
    - Windows Vista (64 bit)
    - Windows 7 (32 bit)
    - Windows 7 (64 bit)
    - Windows 8
- Ensure that you have Keysight IO Libraries Suite Version 16.3 or higher installed on your system. The Keysight IO Libraries Suite can be found on the CD that is part of shipment content or at <a href="http://www.Keysight.com/find/iosuite">http://www.Keysight.com/find/iosuite</a>.
- NOTE

The Keysight M8192A V3.0 or later does not support Windows  $^{\otimes}$  XP  $^{\otimes}$  operating system.

# 2.1.2 Installation Process

Follow the given steps to install M8192A module on your system:

1. Double-click the executable (*M8192\_Setup.exe*). This executable file will be available on either CD or Web.

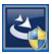

2. The Keysight **M8192A Setup** will prepare the InstallShield Wizard for the installation process. The following window will appear.

| Agilent M8192 - InstallShield Wizard                                                                                       | - • 💌        |
|----------------------------------------------------------------------------------------------------|--------------|
| Preparing Setup<br>Please wait while the InstallShield Wizard prepares the setup.                                          | N.           |
| Agilent M8192 Setup is preparing the InstallShield Wizard, which will guide you thro<br>of the setup process. Please wait. | ugh the rest |
|                                                                                                    |              |
|                                                                                                    |              |
| InstallShield                                                                                                    | Cancel       |

- Agilent M8192 InstallShield Wizard

   Welcome to the InstallShield

   Wizard for Agilent M8192.

   The InstallShield Wizard will install Agilent M8192

   version 2.4.1028.0 on your computer.

   To continue, click Next.

   (Back Next > Cancel)
- We recommend you to read the document to check if your hardware configuration is supported.

Click **Next** to proceed to the license agreements.

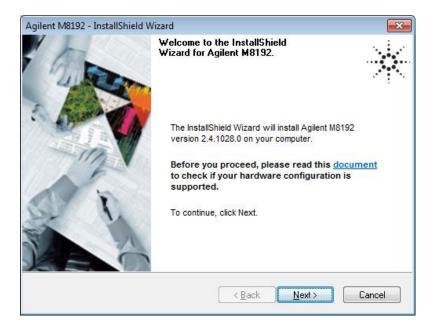

3. Follow the onscreen instructions to begin the installation process. Click Next.

5. Accept the terms of Keysight software end-user license agreement. Click **Next**.

| Agilent M8192 - InstallShield Wizard                                                                                                    | <b>x</b>         |
|----------------------------------------------------------------------------------------------------|------------------|
| License Agreement<br>Please read the following license agreement carefully.                                                                                                    |                  |
| AGILENT SOFTWARE END-USER LICENSE<br>AGREEMENT                                                                                                    | Î                |
| ATTENTION: THIS SOFTWARE IS SUBJECT TO THE END-USER LICEN<br>AGREEMENT ("EULA") SET FORTH BELOW.<br>TO INSTALL OR USE THE SOFTWARE, YOU MUST FIRST AGREE TO T<br>EULA BELOW. IF THE EULA IS PRESENTED TO YOU ELECTRONICAL<br>AND IF YOU HAVE READ, UNDERSTAND AND AGREE TO BE BOUND<br>THE TERMS OF THE EULA, CLICK "AGREE". IF THE EULA IS PRESENT | THE<br>LLY<br>BY |
| I accept the terms of the license agreement      I do not accept the terms of the license agreement  InstallShield                                                                                                    | rint             |
|                                                                                                    | Cancel           |

6. Accept the terms of Keysight IVI Driver Source Code license agreement. Click **Next**.

| Agilent M8192 - InstallShield Wizard                                                                                                    | <b>-</b> × |
|----------------------------------------------------------------------------------------------------|------------|
| License Agreement<br>Please read the following license agreement carefully.                                                                                 |            |
| n rease read the following license agreement carefully.                                                                                                    | •••••      |
| Agilent IVI Driver Source Code License Agreement Terms                                                                                                    | ^          |
| This license applies to the IVI driver Source Code provided with the Agile<br>installer and installed to the directories containing a copy of this license. | nt         |
| ATTENTION: DOWNLOADING, COPYING, PUBLICLY DISTRIBUTIN<br>OR USING THIS SOFTWARE IS SUBJECT TO THE AGREEMENT SU<br>FORTH BELOW.                              |            |
| TO DOUNT OAD STORE NICTALL OD DUN THE SOFTWARE W                                                                                                    | × *        |
| <u>accept the terms of the license agreement</u> <u>Pri</u>                                                                                                 | nt         |
| I do not accept the terms of the license agreement                                                                                                    |            |
| InstallShield                                                                                                    |            |
| < <u>Back</u>                                                                                                    | ancel      |

7. Select **Yes** if you want to read the post-installation instructions, once the installation is finished. Click **Next**.

| Agilent M8192 - InstallShield Wizard                                  | <b>x</b> |
|-----------------------------------------------------------------------|----------|
| Post-Installation Instructions                                        |          |
| Do you want to read the post-installation instructions when finished? |          |
| ● Yes<br>○ No                                                         |          |
| InstallShield                                                         | Cancel   |

8. Select a setup type either **Complete** or **Custom**. Click **Next**.

| Agilent M8192 - I            | InstallShield Wizard                                                                 | ×     |
|------------------------------|--------------------------------------------------------------------------------------|-------|
| Setup Type<br>Select the set | up type to install.                                                                  | ••••  |
| Please select                | a setup type.                                                                        |       |
| © Complete                   | All program features will be installed. (Requires the most disk space.)              |       |
| 1                            | Select which program features you want installed. Recommended for<br>advanced users. |       |
| InstallShield                |                                                                                      | ancel |

9. Click **Next** to begin installation.

| Agilent M8192 - InstallShield Wizard                                                                             | ×  |
|----------------------------------------------------------------------------------------------------|----|
| Ready to Install the Program<br>The wizard is ready to begin installation.                                       |    |
| Click Install to begin the installation.                                                                         |    |
| If you want to review or change any of your installation settings, click Back. Click Cancel to ex<br>the wizard. | it |
| InstallShield                                                                                                    |    |

10. The Keysight M8192A will configure the new software installation.

| Agilent M8192 - InstallShield Wizard                         | <b>—</b> × |
|--------------------------------------------------------------|------------|
| Setup Status                                                 | • • • •    |
| Agilent M8192 is configuring your new software installation. |            |
| Installing                                                   |            |
|                                                              |            |
|                                                              |            |
|                                                              |            |
|                                                              |            |
| InstallShield                                                |            |
|                                                              | Cancel     |

11. The following screen will appear once the Keysight M8192A software is successfully installed on your system. Click **Finish** to restart your system.

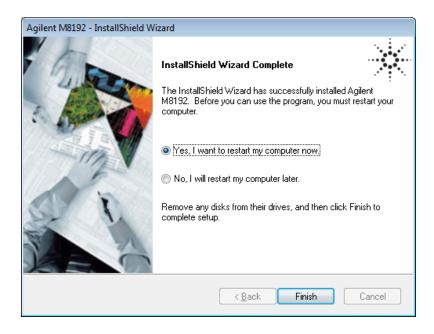

This completes the Keysight M8192A software installation.

# 2.1.3 Post Installation Steps

| NOTE | If your instrument is already powered up and connected to your PC using the PCIe cable, just reboot your PC and start with step 5. |                                                                                                    |  |  |
|------|----------------------------------------------------------------------------------------------------|----------------------------------------------------------------------------------------------------|--|--|
|      | Follow 1<br>1.<br>2.                                                                                                    | the post installation steps as shown below:<br>Shut down PC and instrument.<br>Connect instrument to PC using the PCIe cable.                                      |  |  |
|      | 3.                                                                                                    | Switch on instrument. Wait until the "Access" LED of the M8192A has switched from red to green.                                                                    |  |  |
|      | 4.                                                                                                    | Switch on PC.                                                                                                    |  |  |
|      | 5.                                                                                                    | The PC should automatically recognize the instrument.<br>Check this in the device manager; e.g. via Computer $\rightarrow$ Manage $\rightarrow$ Device<br>Manager: |  |  |
|      |                                                                                                    | The instrument should be visible in the device tree as Keysight $\rightarrow$ M8192.                                                                               |  |  |
| NOTE | Your PC                                                                                                    | c might request a reboot. Reboot your PC, if requested.                                                                                                    |  |  |
|      |                                                                                                    |                                                                                                    |  |  |

Check if the M8192 is also visible in the Keysight Connection Expert:
 e.g. via Start Menu → Keysight IO Libraries Suite → Keysight Connection Expert.

If something went wrong and the Instrument is not shown in the PXI section, it may be necessary to reboot the PC once more.

7. Install Intel Network Drivers on Windows XP: The AXIe chassis contains an Intel 82573L NIC as a PCIe endpoint. Refer to the AXIe chassis User's Guide at http://www.Keysight.com/find/M9505A for instructions how to install this driver.

# 2.1.4 How to Control the Instrument

In order to control the instrument:

- Start the Soft Front Panel (Start > All Programs > Keysight > M8192 > M8192 Soft Front Panel).
- 2. A dialog will open, in which you can select your instrument.
- 3. Add Keysight M8190 instruments to the system and connect them to the M8192.
- 4. Use **Help** > **About** to get information about available remote connections.

# 2.2 AXI Chasis

The detailed documentation for the AXIe chassis can be found at:

- http://www.Keysight.com/find/M9505A for 5-slot chassis
- http://www.Keysight.com/find/M9502A for 2-slot chassis.

# 2.2.1 ESM Front Panel Connector

The ESM Front Panel Connector is shown in the figure below:

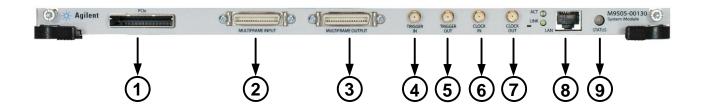

| 1 | PCle              | Connects a host PC to the chassis via PCle.<br>PCIe is the only interface that can be used to control the M8192A<br>module.                                                |
|---|-------------------|----------------------------------------------------------------------------------------------------|
| 2 | Multiframe Input  | Synchronizes timing signals with multiple daisy-chained chassis.                                                                                                    |
| 3 | Multiframe Output | These signals are not needed to synchronize M8190A modules. The M8192A synchronization module is needed instead.                                                           |
| 4 | Trigger In        | External Trigger connections.                                                                                                    |
| 5 | Trigger Out       | The Trigger In of the AXIe ESM cannot be used to trigger the M8192A.<br>The M8192A has its own Trigger In.                                                                 |
|   |                   | The Trigger Out of the AXIe ESM cannot be controlled by the M8192A.                                                                                                    |
| 6 | Clock In          |                                                                                                    |
| 7 | Clock Out         | — External clock connections.                                                                                                    |
| 8 | LAN               | Connects the host PC to the chassis, via 10/100/1000 Ethernet.<br>In particular, the LAN connector is used for ESM configuration, but<br>NOT to communicate to the M8192A. |
| 9 | Status Light      | Indicates the chassis status.                                                                                                    |

Keysight M8192A - Synchronization module for M8190A User's Guide

# 3 System Configuration

- 3.1 Introduction / 30
- 3.2 Supported AXIe Frame Combinations / 31
- 3.3 Controlling One AXIe Chassis / 33
- 3.4 Controlling Multiple AXIe Chassis / 35
- 3.5 Synchronous System Cabling / 38
- 3.6 Controlling the Synchronous System / 39

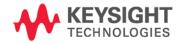

# 3.1 Introduction

This chapter describes how to configure a synchronous system. The term 'synchronous system' describes multiple M8190A AWG modules that operate entirely synchronous with respect to timing parameters including synchronous start, synchronous sequencing, common trigger and common sample clock. A synchronous system consists of:

- M8192A synchronization module
- One M8190A AWG master module
- One or up to five M8190A AWG slave modules
- One or more M9502A 2-slot AXIe chassis or M9505A 5-slot AXIe chassis
- An external PC to control the synchronous system
- Trigger cables and clock cables to synchronize all modules in the system
- M8192A software that controls the synchronous operation of the system
- **NOTE** Any M8190A module may become a master module or slave module by software configuration and by connecting external cables accordingly.

The M8192A synchronization module is designed to synchronize up to six M8190A arbitrary waveform generator modules. The M8190A modules can be located in the same or different AXIe chassis as the M8192A. This allows very flexible configurations to address a variety of applications.

A synchronous trigger signal to start the system synchronously and a common clock signal is distributed using special cables. These cables are connected on the front panel between the M8192A synchronization module and the M8190A arbitrary waveform generator modules.

All synchronous system configurations require an external desktop PC or laptop PC with PCIe interface cable connection to control the system. In case of multiple AXIe chassis configurations, a desktop PC with two or even three PCIe adapters is required.

Any even and odd number of up to 12 Arbitrary Waveform Generator channels can be configured using a combination of 1-channel and 2-channel M8190A Arbitrary Waveform Generators (see section 3.2). Typical multi-channel configurations are described in the following subchapters:

# 3.1.1 4 M8190A Arbitrary Waveform Generator Channels

To configure a synchronous system with 4 channels, use one 5-slot AXIe chassis, one M8192A and two M8190A 2-channel Arbitrary Waveform Generator modules. This configuration can be ordered as a pre-configured M8190S multi-channel AWG system.

# 3.1.2 6 (or 8) M8190A Arbitrary Waveform Generator Channels

To configure a synchronous system with 6 (or 8) channels, use two 5-slot AXIe chassis, one M8192A and 3 (or 4) M8190A 2-channel Arbitrary Waveform Generator modules. This synchronous system can be controlled from one external PC that supports two PCIe adapter cards.

This 8-channel configuration can be ordered as a pre-configured M8190S multichannel AWG system.

# 3.1.3 10 (or 12) M8190A Arbitrary Waveform Generator Channels

To configure a synchronous system with 10 (or 12) channels, use three 5-slot AXIe chassis, one M8192A and 5 (or 6) M8190A 2-channel Arbitrary Waveform Generator modules. This synchronous system can be controlled from one external PC that supports three PCIe adapter cards.

## 3.2 Supported AXIe Frame Combinations

Besides the typical and most common synchronous system configurations described in chapter 3.1 the synchronous system configuration is not limited to these example. A general configuration of a synchronous system can be configured by a combination of up to seven M9502A 2-slot AXIe chassis and M9505A 5-slot AXIe chassis.

The trigger and clock cables needed for the synchronous system are limited in physical length. As a result when using three or more AXIe chassis to configure a synchronous system, the M8192A synchronization module must be inserted in the middle AXIe chassis.

Due to limited physical length of the trigger cables and clock cables, synchronous systems as listed in the Table 5 can be configured.

| Number of<br>M8192A | Number of<br>M8190A | Supported AXIe Chassis Combinations                                     |
|---------------------|---------------------|-------------------------------------------------------------------------|
| 1                   | 2                   | Three M9502A 2-slot AXIe chassis or                                     |
|                     |                     | One M9505A 5-slot AXIe chassis or                                       |
|                     |                     | Two M9505A 5-slot AXIe chassis                                          |
| 1                   | 3                   | Four M9502A 2-slot AXIe chassis or                                      |
|                     |                     | One M9505A 5-slot AXIe chassis plus one M9502A 2-slot AXIe chassis or   |
|                     |                     | Two M9505A 5-slot AXIe chassis                                          |
| 1                   | 4                   | Five M9502A 2-slot AXIe chassis or                                      |
|                     |                     | One M9505A 5-slot AXIe chassis plus two M9502A 2-slot AXIe chassis or   |
|                     |                     | Two M9505A 5-slot AXIe chassis                                          |
| 1                   | 5                   | Six M9502A 2-slot AXIe chassis or                                       |
|                     |                     | One M9505A 5-slot AXIe chassis plus three M9502A 2-slot AXIe chassis or |
|                     |                     | Two M9505A 5-slot AXIe chassis plus one M9502A 2-slot AXIe chassis      |
| 1                   | 6                   | Seven M9502A 2-slot AXIe chassis or                                     |
|                     |                     | One M9505A 5-slot AXIe chassis plus four M9502A 2-slot AXIe chassis or  |
|                     |                     | Two M9505A 5-slot AXIe chassis plus two M9502A 2-slot AXIe chassis or   |
|                     |                     | Three M9505A 5-slot AXIe chassis                                        |

| Table 5 | Valid Synchronous System Configurations |
|---------|-----------------------------------------|
|         |                                         |

# 3.3 Controlling One AXIe Chassis

The basic configuration of a synchronous system with four synchronous M8190A AWG channels is shown in Figure 2:

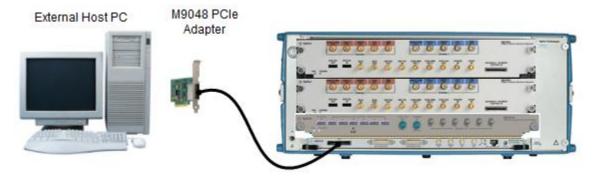

Figure 2 One AXIe chassis connected to external host PC

A synchronous system with four synchronous M8190A AWG channels consists of:

- Two M8190A 2-channel arbitrary waveform generator modules
- M8192A synchronization module. The delivery content of the M8192A synchronization module includes:
  - Three clock cables with proprietary multi-coax connectors at each side. See Figure 3.
  - Two trigger cables with a QMA connector at one end and a SMA connector at the other end. See Figure 4.
- M9505A AXIe chassis
- External controlling PC including PCIe IF card and PCIe cable

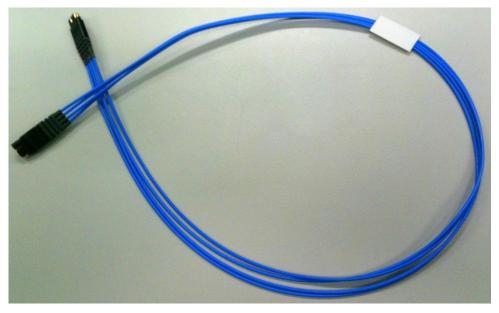

Figure 3 M8192A-801 proprietary multi-coax clock cable

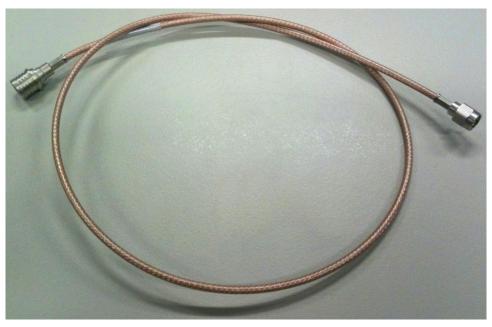

Figure 4 M8192A-802 QMA to SMA trigger cable

# 3.4 Controlling Multiple AXIe Chassis

A synchronous system that consists of multiple (more than one) AXIe chassis can be controlled in the following two ways:

- One PC controls multiple chassis •
- Multiple PCs control multiple chassis

# 3.4.1 One PC Controls Multiple Chassis

If you are using multiple AXIe chassis (any combination of the Keysight M9502A 2-Slot or M9505A 5-Slot chassis) connected to your PC, Keysight Connection Expert finds both the chassis at the same local IP address Figure 5.

(TCPIP0::169.254.1.0::5052:SOCKET). Refer to

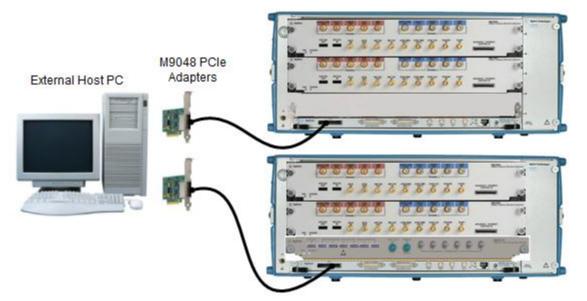

Figure 5 Multiple AXIe chassis connected to external host PC

Keysight Connection Expert finds both chassis but since the IP addresses are the same, it is impossible to use the Chassis Web Interface, Soft Front Panel, or specify a chassis for programming.

If you have two or more AXIe chassis, the solution is to connect them to an optional switch or hub as shown in Figure 6.

In this scenario, the Host PC must connect to the same network hub or switch as the AXIe chassis.

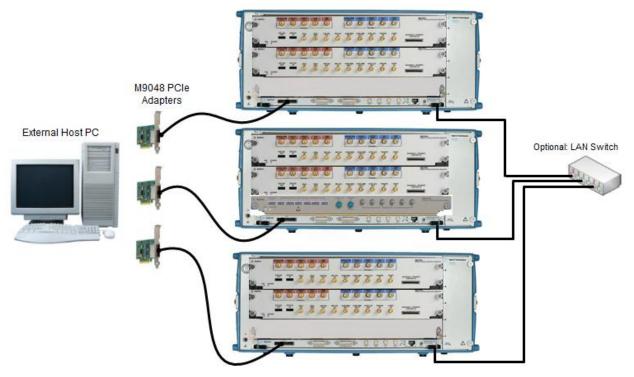

Figure 6 Using a LAN switch for multiple AXIe chassis

Although it is not required, manually assigned a unique, static IP address in the optional switch, will speed up network resolution at Windows startup and eliminate any potential network resolution issues.

# 3.4.2 Multiple PC Controls Multiple Chassis

The configuration where multiple PC are used to control multiple AXIe chassis may be used to increase the data throughput over each PCIe link from the host PC to the AXIe chassis. Streaming applications that require multiple synchronous AWG channels can exploit this type of configuration to increase the streaming throughput to each AWG channel.

If you have multiple PCs that are connected to multiple AXIe chassis, each PC controls one AXIe chassis over PCIe using an M9048A PCIe IF card.

The "Master" PC that controls the M8192A over PCIe, controls the "Slave" PCs using the LAN IF card.

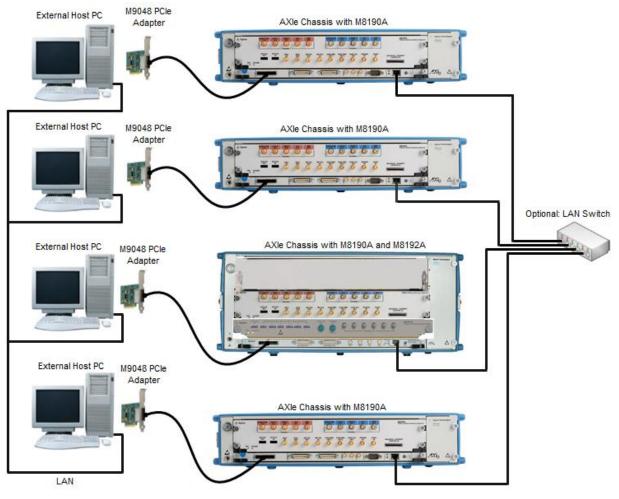

Figure 7 Multiple PCs controls multiple AXIe chassis

# 3.5 Synchronous System Cabling

This section describes the cable connections of an eight channel synchronous system. An eight channel synchronous system consists of:

- Four M8190A 2-channel arbitrary waveform generator modules
- M8192A synchronization module. The delivery content of the M8192A synchronization module includes:
  - Five clock cables with proprietary multi-coax connectors at each side.
  - Four trigger cables with a QMA connector at one end and a SMA connector at the other end.
- Two M9505A AXIe chassis
- External controlling PC including PCIe IF card and PCIe cable

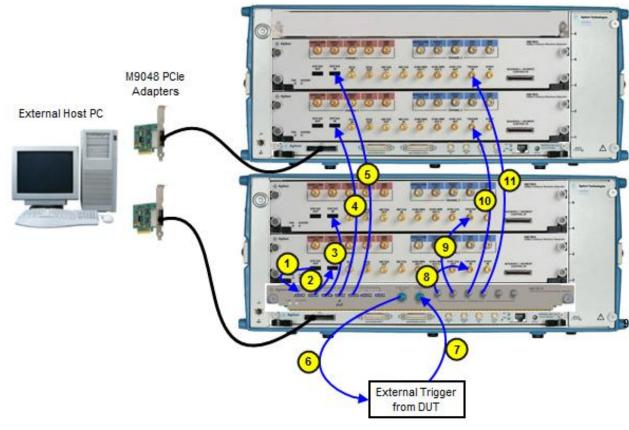

Figure 8 depicts the eight channel synchronous system cabling.

Figure 8 System level cabling of an eight channel synchronous system

The highlighted cables in the synchronous system cabling are described in

Table 6.

|                        | Cable Connections                                                                                                    |                                                                                                    |
|------------------------|----------------------------------------------------------------------------------------------------|----------------------------------------------------------------------------------------------------|
| Cable Type             | Source                                                                                                    | Destination                                                                                                    |
| Proprietary multi-coax | Master module: SYS CLK OUT                                                                                           | Sync module: SYS CLK IN                                                                                                    |
| Proprietary multi-coax | Sync module: SYS CLK OUT                                                                                             | Master module: SYS CLK IN                                                                                                    |
| Proprietary multi-coax | Sync module: SYS CLK OUT                                                                                             | Up to 5 slave modules:<br>SYS CLK IN                                                                                                    |
| SMA to SMA             | Sync module: SYNC CLK OUT                                                                                            | Device Under Test (DUT)                                                                                                    |
| SMA to SMA             | Device Under Test (DUT)                                                                                              | Sync module: Trigger IN                                                                                                    |
| QMA to SMA             | Sync module: TRIGGER OUT                                                                                             | Master module: Trigger IN                                                                                                    |
| QMA to SMA             | Sync module: TRIGGER OUT                                                                                             | Up to 5 slave modules: Trigger IN                                                                                                    |
|                        | Proprietary multi-coax<br>Proprietary multi-coax<br>Proprietary multi-coax<br>SMA to SMA<br>SMA to SMA<br>QMA to SMA | Proprietary multi-coax       Master module: SYS CLK OUT         Proprietary multi-coax       Sync module: SYS CLK OUT         Proprietary multi-coax       Sync module: SYS CLK OUT         SMA to SMA       Sync module: SYNC CLK OUT         SMA to SMA       Device Under Test (DUT)         QMA to SMA       Sync module: TRIGGER OUT |

## 3.6 Controlling the Synchronous System

This section describes the ways to control the synchronous system.

# 3.6.1 Requirements for Controlling the Synchronous System

The requirements for controlling the synchronous system are as follows:

- Any remotely controlled M8190A module that will become part of the synchronous system must be made visible in ACE (Keysight Connection Expert)
- The M8190A firmware of each module of the synchronous system must be started prior to configuring the synchronous system.
- SYS CLK outputs of the M8192A must be used in ascending order without leaving a gap. Example: For four M8190A, SYSCLK OUT 1, SYSCLK OUT 2, SYSCLK OUT 3 and SYSCLK OUT 4 must be connected.

# 3.6.2 Synchronous System Operation Modes

The synchronous system has the following two modes of operation:

- 1. Configuration mode
- 2. Operation mode

# 3.6.2.1 Configuration Mode

The configuration mode is used while connecting external cables of the synchronous system or during configuration of main parameters such as setting the common sample clock frequency that affects the entire synchronous system. Specifically when defining which M8190A found by Keysight Connection Expert (ACE) modules belong to the synchronous system or to determine which M8190A is the master module or a slave module or when system parameters (see section\_3.6.3.2) are being changed, the system must be stopped and set in configuration mode:

# 3.6.2.2 Operation Mode

The operation mode is used for data generation and to synchronously start the system. To start data generation you must switch to operation mode. Whenever the user switches from configuration mode to operation mode, following system checks and actions are performed:

- Verify that the firmware version of all M8190A AWG modules and the M8192A synchronization module of the synchronous system is identical and higher than V3.0.0
- Verify that each M8190A of the synchronous system has a common set of options. E.g. all M8190A of the synchronous system must operate in the same bit mode. I.e. when operating the synchronous system in 14 bit mode, option -14B must be installed on each M8190A of the synchronous system. When operating the synchronous system in interpolation mode, option DUC must be installed on each M8190A of the synchronous system.
- Each M8190A in the synchronous system measures the frequency of the sample clock and synchronization clock. As a result, correct cabling of the clock cables is verified.
- Verify that a trigger propagates from the M8192A synchronization module to each M8190A of the synchronous system. As a result, correct cabling of the trigger cables is verified
- Transfer the settings of sample frequency, bit mode (including interpolation factor) to the slave modules.
- Set arm mode of all the modules in the synchronous system to "Armed".
- Set trigger mode of all the modules in the synchronous system to "Triggered".
- Perform accurate delay alignment among all M8190A channel in the synchronous system.

## 3.6.3 Control Parameters

In a synchronous system, many parameters such as the common sample clock frequency cannot be adjusted individually on each M8190A AWG module. Otherwise, synchronous operation would not be possible. This section describes how to control parameters that affect the entire synchronous system. This section describes as well if a specific system parameter is modified by the M8192A or the M8190A.

## 3.6.3.1 Using M8192A Soft Front Panel

The Soft Front Panel of the M8192A lists all M8190A that are available in the local PC or in ACE in a table. Using this table the user can define that a certain M8190A will be,

- Part of the synchronous system (or will not be part)
- The master module
- The slave module

Following parameters can be controlled using the M8192A Soft Front Panel:

- Trigger threshold
- Trigger input impedance
- Trigger input enable
- Synchronous start and stop of all M8190A modules in the system by software

## 3.6.3.2 Using M8190A Soft Front Panel

The following parameters that affect the entire synchronous system can be controlled from the M8190A master module.

- Sample Clock Frequency
- Sample Clock Source (Internal or External)
- Reference Clock Source (Backplane, Reference CLK In, Internal)
- Output Mode (14bit or 12 bit or interpolation mode and interpolation factor)

Above parameters are disabled in the M8190A slave modules. To modify above parameter you need to switch to configuration mode first.

Table 7 lists the common synchronous system parameters that can be controlled by the M8192A or M8190A.

| Functionality                                                                                  | M8192A Synchronization Module                                                        | M8190A Master Module                                                                | M8190A Slave Module                                                                 |  |
|------------------------------------------------------------------------------------------------|--------------------------------------------------------------------------------------|-------------------------------------------------------------------------------------|-------------------------------------------------------------------------------------|--|
| Sample frequency                                                                               | Not available                                                                        | Controls all M8190A. Modification is<br>only possible in configuration mode         | Disabled                                                                            |  |
| Output Mode :14 bit or 12 bit<br>or interpolation mode<br>(INTx3, INTx12, INTx24 or<br>INTx48) | Not available                                                                        | Controls all M8190A. Modification is<br>only possible in configuration mode         | Disabled                                                                            |  |
| Coupling between channels                                                                      | All M8190A always operate in<br>coupled mode                                         | Coupled mode is always turned on by<br>the M8192A and uncoupled mode is<br>disabled | Coupled mode is always turned on<br>by the M8192A and uncoupled<br>mode is disabled |  |
| Arm mode                                                                                       | All M8190A must operate in arm<br>mode 'self' (arm mode 'armed' is<br>not supported) | Arm mode 'armed' is disabled                                                        | Arm mode 'armed' is disabled                                                        |  |
| Trigger mode                                                                                   | All M8190A must operate in<br>triggered mode (continuous, gated<br>is not enabled)   | Continuous, gated is not selectable                                                 | Continuous, gated is not selectable                                                 |  |
| Trigger Threshold                                                                              | Affects all M8190A                                                                   | Disabled                                                                            | Disabled                                                                            |  |
| Trigger Impedance                                                                              | Affects all M8190A                                                                   | Disabled                                                                            | Disabled                                                                            |  |
| Trigger Input Enable/Disable                                                                   | Affects all M8190A                                                                   | Disabled                                                                            | Disabled                                                                            |  |
| Force trigger                                                                                  | Affects all M8190A                                                                   | Locally available for debugging                                                     | Locally available for debugging                                                     |  |
| Force event                                                                                    | Not available                                                                        | Locally available for debugging                                                     | Locally available for debugging                                                     |  |
| Run/Stop                                                                                       | Enhanced by: Armed, Trigger,<br>Armed & Trigger, Stop                                | Disabled                                                                            | Disabled                                                                            |  |

#### Table 7 Parameters controlled from M8192A and M8190A

Keysight M8192A - Synchronization module for M8190A User's Guide

# 4 M8192A Soft Front Panel

- 4.1 Introduction / 44
- 4.2 Launching the M8192A Soft Front Panel / 44
- 4.3 M8192A Soft Front Panel / 46
- 4.4 Driver Call Log Window / 51
- 4.5 Errors Window / 52
- 4.6 Module Tab / 53
- 4.7 Sync Tab / 55

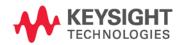

# 4.1 Introduction

This chapter describes the M8192A Soft Front Panel (SFP).

# 4.2 Launching the M8192A Soft Front Panel

There are three ways to launch the M8190A Soft Front Panel. They are as following:

- 1. From the Start Menu, select All Programs  $\rightarrow$  Keysight  $\rightarrow$  M8192  $\rightarrow$  M8192 Soft Front Panel.
- 2. From the *Keysight Connection Expert*, select the discovered M8192 module, press the right mouse key to open the context menu and select "*Send Commands To This Instrument*".
- 3. From the *Keysight Connection Expert*, select the discovered M8192 module, select the "*Installed Software*" tab and press the "*Start SFP*" button.

| Connect to Instrument     |                            |  |  |  |
|---------------------------|----------------------------|--|--|--|
| Select Instrument:        |                            |  |  |  |
| Modules: 🛛 Simulation Mod | e                          |  |  |  |
| Alias Slot Model          | Description                |  |  |  |
| M8192A                    |                            |  |  |  |
|                           |                            |  |  |  |
|                           |                            |  |  |  |
|                           |                            |  |  |  |
|                           |                            |  |  |  |
|                           |                            |  |  |  |
|                           |                            |  |  |  |
|                           |                            |  |  |  |
|                           |                            |  |  |  |
| Selected Instrument:      |                            |  |  |  |
| M8192A                    |                            |  |  |  |
|                           | Simulate Close Application |  |  |  |

The following screen will appear:

Figure 9 M8192A connected to PC

The instrument selection dialog shows the addresses of the discovered M8192A modules. Select a module from the list and press "Connect".

If no M8192A module is connected to your PC, you can check "Simulation Mode" to simulate an M8192A module.

| Conne | ct to Instrument   |             | X                 |
|-------|--------------------|-------------|-------------------|
| Se    | lect Instrument:   |             |                   |
| M     | odules: 🛛 🗹 Simu   | lation Mode |                   |
|       | Alias Slot Model   | Description |                   |
|       | N                  | 8192A       |                   |
|       |                    |             |                   |
|       |                    |             |                   |
|       |                    |             |                   |
|       |                    |             |                   |
|       |                    |             |                   |
|       |                    |             |                   |
|       |                    |             |                   |
|       | L                  |             |                   |
| Se    | lected Instrument: |             |                   |
|       | M8192A             |             |                   |
|       |                    | Simulate    | Close Application |
|       |                    |             |                   |

Figure 10 M8192A connected in simulation mode

# 4.3 M8192A Soft Front Panel

The M8192A Soft Front Panel allows you to:

- Configure a multi-module group,
- Control the M8192 trigger input parameters,
- Synchronously start all channels of the multi-module group.

It includes the following GUI items:

- Title Bar
- Menu Bar
- Status Bar
- Tabs (Module, Sync)

The detailed information on these GUI items is described in the sections that follow.

## 4.3.1 Title Bar

The title bar contains the standard Microsoft Windows elements such as the window title and the icons for minimizing, maximizing, or closing the window.

# 4.3.2 Menu Bar

The menu bar consists of various pull down menus that provide access to the different functions and launch interactive GUI tools.

The menu bar includes the following pull down menu:

- File
- View
- Utilities
- Tools
- Help

Each pull down menu and its options are described in the following sections.

# 4.3.2.1 File

The File menu includes the following selections:

- File → Connect...
   Opens the instrument selection dialog.
- File → Save Configuration As...
   Saves configuration as a text file.
- File → Load Configuration...
   Load the previously saved configuration file.
- File → Exit
  - Exits the soft front panel.

# 4.3.2.2 View

The View menu includes the following selections:

View → Refresh
 Reads the instrument state and updates all fields.

# 4.3.2.3 Utilities

The Utility menu includes the following selections:

- Utility → Reset
   Resets the instrument reads the state and
- Resets the instrument, reads the state and updates all fields.
- Utility → Errors...
  - Opens the "Errors" window to display the errors reported by the instrument.
- Utility → Self Test...
   Opens the "Self Test" window to start the self-test and display the result after completion.

## 4.3.2.4 Tools

The *Tools* menu includes the following selections:

Tools → Monitor Driver Calls
 Opens the "Driver Call Log" window.

## 4.3.2.5 Help

The *Help* menu includes the following selections:

- Help  $\rightarrow$  Driver Help
  - Opens the IVI driver online help.
- Help  $\rightarrow$  Online Support
  - Opens the instrument's product support web page.
- Help → About Displays revision information for hardware, software and firmware. Displays the serial number of the connected module.

# 4.3.3 Status Bar

The Status Bar contains the following two fields from left to right:

- Connection Status
  - "Not Connected" No instrument is connected.
  - "Connected: <Instrument resource string>" An instrument is connected. The resource string, for example PXI36::0::0::INSTR is displayed.
  - "Simulation Mode" No real instrument is connected. The user interface is in simulation mode.
    - Click this field to open the "Connect to Instrument" dialog.
- Error status
  - "Error" The connected instrument reported an error.
  - "No Error" No errors occurred.
     Click this field to open the "Error" window.

# 4.3.4 Tabs (Module/Sync Tabs)

These tabs are used to configure the most important parameters of the M8192A module. They are described in detail in the sections that follow.

# 4.3.5 Numeric Control Usage

The numeric control is used to adjust the value and units. Whenever you bring the mouse pointer over the numeric control, a tooltip appears which shows the possible values in that range.

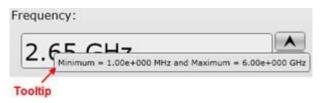

Figure 11 Tooltip showing possible values in the range

The numeric controls can be used in the following ways:

- Use the up/down arrows to change the value. The control automatically stops at the maximum/minimum allowed value.
- You can increase or decrease the value starting at a specific portion of the value. To do this, place the cursor to the right of the targeted digit and use the up/down arrows. This is especially useful when changing a signal characteristic that is immediately implemented, and observing the result in another instrument. For example, you can change the signal generator's frequency by increments of 10 MHz and observe the measured result in a signal analyzer:

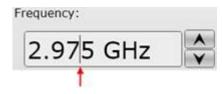

Figure 12 Typing directly into the field

- Type directly into the field and press the Enter key. If you enter a value outside the allowed range, the control automatically limits the entered value to the maximum or minimum allowed value.
- When you type the value, you can type the first letter of the allowed unit of measure to set the units. For example, in the Frequency control you can use "H", "K", "M", or "G" to specify hertz, kilohertz, megahertz, or gigahertz, respectively. (The control is not case sensitive.)

The controls allow scientific notation if it is appropriate to the allowed range. Type the first decimal number, enter an "E", and omit any trailing zeroes. For example, in the Frequency control you can type 2.5e+9 and press Enter to set the frequency to 2.5 GHz. (The plus sign is automatically inserted if it is omitted.)

# 4.4 Driver Call Log Window

Use this window to inspect the sequence of SCPI commands used to configure the M8192A module.

| Driver Call Log                                            | ×  |
|------------------------------------------------------------|----|
| Call History:                                              |    |
| :ARM:TRIG:LEV 0.5<br>:ARM:TRIG:IMP LOW<br>:TRIG:BEG:HWD ON |    |
| Save As Clear History Close                                | se |

Figure 13 Driver Call Log Window

It has the following buttons:

- Save...
  - Saves the Driver Call Log as a text file.
- Clear History
  - Clears the Driver Call Log.
- Close

Exits the window.

# 4.5 Errors Window

Use this window to read out and display the error queue of the M8192A module.

| Errors                | × |
|-----------------------|---|
| Error History:        |   |
|                       |   |
|                       |   |
|                       |   |
|                       |   |
|                       |   |
|                       |   |
|                       |   |
| Get Instrument Errors |   |

Figure 14 Driver Call Log Window

It has the following buttons:

- Get Instrument Errors
  - Queries the instruments error queue and displays the errors, if any.
- Clear History
- Clears the error history.
- Close
  - Exits the window.

# 4.6 Module Tab

The module panel allows you to discover available M8190A modules and to define a multi-module group consisting of one master and up to five slave modules. The VISA resource strings for available M8190A modules are displayed in a list under column "VISA Resource". The drop down list under column "Mode" provides options to specify whether a module will be part of multi-module group or not. Select either "Master" or "Slave" to add a module to the multi-module group. The option "None" indicates that the module is not part of the group. The module tab also allows you to switch between "Configuration" and "Operation" mode using the "Configuration Mode" check box.

|   |                  | M8192A: Synchronization                        |               | DEXXXXXXXX |          |        |                                                 | - • •      |
|---|------------------|------------------------------------------------|---------------|------------|----------|--------|-------------------------------------------------|------------|
| 1 | ile <u>V</u> iev | v <u>U</u> tilities <u>T</u> ools <u>H</u> elp | )             |            |          |        |                                                 |            |
|   | Module           | Sync                                           |               |            |          |        |                                                 |            |
|   | Select N         | M8190A Modules:                                |               |            |          |        |                                                 | Discover   |
|   |                  | VISA Resource                                  | Serial Number | Mode       | Identify | Slot # | Chassis                                         |            |
|   | TCPIPO           | ::localhost::hislip0::INS                      | TR DE00000000 | Master •   | Identify | 0      | <information available="" not=""></information> |            |
|   | TCPIPO           | ::localhost::hislip8::INS                      | TR DE0000003  | Slave •    | Identify | 0      | <information available="" not=""></information> |            |
|   |                  |                                                |               |            |          |        |                                                 |            |
|   |                  |                                                |               |            |          |        |                                                 |            |
|   |                  |                                                |               |            |          |        |                                                 |            |
|   |                  |                                                |               |            |          |        |                                                 |            |
|   |                  |                                                |               |            |          |        |                                                 |            |
|   |                  |                                                |               |            |          |        |                                                 |            |
|   |                  |                                                |               |            |          |        |                                                 |            |
|   |                  |                                                |               |            |          |        |                                                 |            |
|   |                  |                                                |               |            |          |        |                                                 |            |
|   |                  |                                                |               |            |          |        |                                                 |            |
|   | <b>V</b> Confi   | guration Mode                                  |               |            |          |        |                                                 |            |
|   | Simulatic        | on Mode, Slot 0, S/N DEXX                      | 000000        |            |          |        |                                                 | 🗳 No Error |

Figure 15 Module Tab

It has the following controls:

- Discover: Click this button to find the available M8190A modules. The modules that are found are displayed in the list. The firmware of the modules to be discovered must be running and the modules must be entered into the Keysight Connection Expert.
- M8190A Module Selection List: It has following columns:
  - VISA Resource: Displays the visa resource string of the M8190A module.
  - Mode: The combo-box in this column can be used to set the multimodule mode of the module. Select either "Master" or "Slave" to add a module to synchronization group. The option "None" is used to indicate that the module is not part of the synchronization group.
  - Serial Number: Displays the serial number of M8190A module.
  - Slot Number: Displays the slot number in AXIe chassis.
  - Chassis: Displays the AXIe chassis information.
  - Identify: The "Identify" button under this column is used to identify a module. On clicking this button the access LED of the M8190A module will be flashed for 10 seconds. This allows easy identification of module in a setup consisting of multiple AXI frames and multiple modules.
- Configuration Mode: This check box can be used to switch between "Configuration" and "Operation" mode. The check box is enabled only when "Master" module is selected as it is not possible to switch to "Operation" mode if no master is selected. Similarly while in "Operation" mode if signal generation is started this check box is disabled. You need to stop the signal generation to switch to "Configuration" mode.

NOTE

It is recommended to follow the below order when exiting the application:

- Stop the system.
- Switch to Configuration Mode.
- Exit the M8192 Soft Front Panel.
- Exit any M8190 Soft Front Panel if necessary.
- Exit the M8190 firmware instances if not required any more.

# 4.7 Sync Tab

The Sync tab allows you to modify parameters that affect all the modules in the synchronous system. This tab can be used to:

- Configure the M8192 trigger input
- Set trigger threshold and impedance
- Set the multi-module group in arm mode and send software trigger to start signal generation
- Stop signal generation and disable arm mode.

In addition, the Sync tab provides the graphical representation of:

- Sys Clk In and Sync Clk Out for master and slave modules
- Trigger In and Trigger Out for master and slave modules.

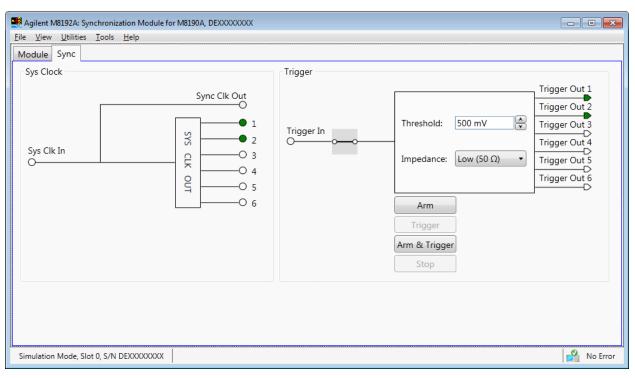

Figure 16 Sync Tab

The Sync Tab provides following controls:

- Sys Clk Out: Shows the Sys Clk Out connection to master and slave modules. While switching to "Operation" mode if there is no cabling issue and Sys Clk Out connections are valid, the output symbols corresponding to each module turn "Green". In case of cabling issues, the symbols turn "Red".
- Trigger In On/Off: Use this switch to enable/disable the trigger hardware input.. When hardware input is disabled, trigger can only be generated using software trigger (see "Trigger" and "Arm & Trigger" button descriptions below).
- Trigger Out: Shows the Trigger Out connection to master and slave modules. While switching to "Operation" mode if there is no cabling issue and Trigger Out connections are valid, the output symbols corresponding to each module turn "Green". In case of cabling issues, the symbols turn "Red".
- Threshold: Use the numeric control to enter the threshold level of the M8192A trigger input.
- Impedance: Use this dropdown list to set the impedance of the M8192A trigger input.
- Arm: Press this button to set all channels of the multi-module group to an armed state. Signal generation is started after a trigger is received.
- Trigger: Press this button to send software trigger to all channels of the multi-module group for synchronous start of waveform generation.
- Arm & Trigger: Press this button to set all channels of the multi-module group to an armed state and to send software trigger to all channels for synchronous start of waveform generation.
- Stop: Press this button to stop signal generation and arming mode on all channels of the multi-module group.

Keysight M8192A - Synchronization module for M8190A User's Guide

# 5 Remote Programming

- 5.1 Introduction / 58
- 5.2 SCPI Programming / 58
- 5.3 Programming Recommendations / 61
- 5.4 System Related Commands (SYSTem Subsystem) / 62
- 5.5 Common Command List / 66
- 5.6 Status Model / 68
- 5.7 :ARM/TRIGger Subsystem / 76
- 5.8 INSTrument Subsystem / 78
- 5.9 MMEMory Subsystem / 81
- 5.10 TEST Subsystem / 86

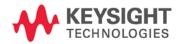

## 5.1 Introduction

This chapter describes the SCPI commands that are used to program M8192A module.

# 5.2 SCPI Programming

The SCPI programming is supported by the following three LAN protocols:

- VXI-11: The Visa Resource String is e.g. "TCPIPO::localhost::inst0::INSTR".
- HiSLIP: this protocol is recommended. It offers the functionality of VXI-11 protocol with better performance that is near socket performance. Visa Resource Strings look like "TCPIPO::localhost::hislip0::INSTR". The correct resource string is shown in the M8192A Soft Front Panel's "About" dialog under " VISA Resource String for...". To use the HiSlip protocol an I/O library such as the Keysight I/O Libraries Suite must be installed. Since the protocol is new it might not be supported by the installed I/O library. The Keysight I/O Libraries Suite 16.1 and above supports it. However, the Keysight I/O Libraries Suite might be installed as secondary I/O library. In this case, check if the primary I/O library supports HiSLIP. If it does not, the socket protocol must be used.
- Socket: this protocol can be used with any I/O library or using standard operating system socket functionality connecting to port 5025. This protocol must be used if the used I/O library is not supporting HiSLIP protocol. Visa Resource string looks like "TCPIPO::localhost::5025::SOCKET", the exact resource string can be seen in the M8192A Soft Front Panel's "About" dialog under "VISA Resource String for...".

### NOTE

AgM8192 Firmare.exe must be started prior to sending SCPI to the instrument. (See AgM8192SFP.exe)

## 5.2.1 AgM8192SFP.exe

The M8192A Software Front Panel and Firmware are one application. You need to start M8192 Soft Front Panel (AgM8192SFP.exe) before sending SCPI commands to the instrument. This can be done in the Windows *Start* menu (*Keysight*  $\rightarrow$  *M8192*  $\rightarrow$  *M8192 Soft Front Panel*). You can open the "About" dialog from the M8192A Soft Front Panel to see the VISA Resource String for the different connection types.

# 5.2.1.1 Command Line Arguments

#### (See Communication for details about /s, /t, /i, /AutoID, /NoAutoID, /FallBack).

|                        | Table 8         Command Line Arguments                                                                                                    |
|------------------------|----------------------------------------------------------------------------------------------------|
| Option                 | Description                                                                                                    |
| /Socket socketPort     | Set the socket port at which the firmware waits for SCPI commands                                                                                          |
| /Telnet telnetPort     | Set the telnet port at which the firmware waits for SCPI commands                                                                                          |
| /Inst instrumentNumber | Set the instrument number (instN, hislipN) at which the firmware waits for SCPI commands                                                                   |
| /AutoID                | Automatically select ports and number for the connections (default behavior).                                                                              |
| /NoAutoID              | Disable the default behavior; i.e. do not automatically select ports and number for the connections.                                                       |
| /FallBack              | Try to find unused ports and number if starting a server fails.                                                                                            |
| /r resourceName        | Visa PXI resource string of the module to connect to, e.g. PXI12::0::0::INSTR. If this is the last parameter on the command line, the "/r" can be omitted. |
| /Master masterModule   | Set the M8190 clock master module (LAN VISA resource string, i.e. SOCKET, INST, or HiSLIP).                                                                |
| /Slave slaveModule     | Add an M8190 clock slave module (LAN VISA resource string, i.e. SOCKET, INST, or HiSLIP)                                                                   |

# 5.2.1.2 Communication

Depending on the command line arguments /s, /t, /i, /AutoID, /NoAutoID, /FallBack, the firmware starts several servers to handle SCPI commands. (Refer to the table above.)

/Socket, /Telnet, /Inst: If -1, don't start the respective servers

- Defaults:
  - Socket port: 5025 (e.g. TCPIP0::localhost::5025::SOCKET)
  - Telnet port: 5024
  - HiSLIP, VXI-11.3: 0 (e.g. TCPIP0::localhost::hislip0::INSTR, TCPIP0::localhost::inst0::INSTR)

**/FallBack** : If starting a server fails because of a conflict, try using another port or number

- HiSLIP, VXI-11.3: increase the index until a server can be started successfully
- Socket, Telnet: start with the port 60000, then increase it until the servers can be started successfully. If neither socket nor telnet is disabled the firmware tries to start the servers on two consecutive ports
- (socket port = telnet port + 1)

**/AutoID** : Automatically select ports and number for the connections, which are unique per instrument.

- This is the default behavior; it is not necessary to specify this argument on the command line.
- If only one AXIe module is connected to this PC and it is an M8192 module, first try to use the command line arguments /Socket, /Telnet, /Inst or their respective default values if they are not specified. If starting the servers fails, proceed with the steps below.
- /Socket, /Telnet, /Inst are ignored (unless they are -1 and a server is disabled)
- If the firmware detects more than one AXIe module, use a special mechanism to obtain a number for the HiSLIP and VXI-11.3 servers, which makes sure that the firmware uses always the same VISA resource string per module
- The socket and telnet port are then calculated from the HiSLIP index:
  - telnet port = 60000 + 2 \* <HiSLIP index>
  - socket port = 60000 + 2 \* <HiSLIP index> + 1

/NoAutoID : Do not automatically select ports and number for the connections, use the values specified with /Socket, /Telnet, /Inst or their respective default values instead.

If both /NoAutoID and /AutoID are specified, /AutoID overrides /NoAutoID.

## 5.3 Programming Recommendations

This section lists some recommendations for programming the instrument. Start programming from the default setting. The common command for setting the default setting is:

\*RST

The SCPI standard defines a long and a short form of the commands. For fast programming speed, it is recommended to use the short forms. The short forms of the commands are represented by upper case letters. For example the short form of the command to start/begin event to all channels of the multi-module group is: *TRIG:BEG* 

To improve programming speed it is also allowed to skip optional subsystem command parts. Optional subsystem command parts are depicted in square brackets, e.g. :*TRIGger[:SEQuence][:STARt]:BEGin[:IMMediate]* 

If it is important to know whether the last command is completed then send the common query:

\*OPC?

It is recommended to test the new setting which will be programmed on the instrument by setting it up manually. When you have found the correct setting, then use this to create the program.

In the program it is recommended to send the command for starting data generation (:INIT:IMM) as the last command. This way intermediate stop/restarts are avoided and optimum execution performance is achieved.

| * D 0 F | # act default acttings |
|---------|------------------------|
| *RST    | # set default settings |

| <br># other commands to set modes |
|-----------------------------------|
|                                   |

- ... # and parameters
- :ARM:TRIG:IMP HIGH # set trigger impedance to High

*: INIT : IMM* # start data generation.

# 5.4 System Related Commands (SYSTem Subsystem)

# 5.4.1 :SYSTem:ERRor[:NEXT]?

| Command          | :SYST:ERR?                                                                                                    |
|------------------|----------------------------------------------------------------------------------------------------|
| Long             | :SYSTem:ERRor?                                                                                                    |
| Parameters       | None                                                                                                    |
| Parameter Suffix | None                                                                                                    |
| Description      | Read and clear one error from the instrument's error queue.                                                                                                    |
|                  | A record of up to 30 command syntax or hardware errors can be stored in the error queue. Errors are retrieved in first-in-first-out (FIFO) order. The first error returned is the first error that was stored. Errors are cleared as you read them. |
|                  | If more than 30 errors have occurred, the last error stored in the queue (the most recent error) is replaced with "Queue overflow". No additional errors are stored until you remove errors from the queue.                                         |
|                  | If no errors have occurred when you read the error queue, the instrument responds with 0, "No error".                                                                                                    |
|                  | The error queue is cleared by the <i>*CLS</i> command, when the power is cycled, or when the firmware is re-started.                                                                                                    |
|                  | The error queue is not cleared by a reset (*RST) command.                                                                                                    |
|                  | The error messages have the following format (the error string may contain up to 255 characters):                                                                                                    |
|                  | error number, "Description", e.g.                                                                                                    |
| Fremela          | -113,"Undefined header".                                                                                                    |
| Example          | Query<br>:SYST:ERR?                                                                                                    |

# 5.4.2 :SYSTem:HELP:HEADers?

| Command<br>Long  | :SYST:HELP:HEAD?<br>:SYSTem:HELP:HEADers?                                                                                                    |
|------------------|----------------------------------------------------------------------------------------------------|
| Parameters       | None                                                                                                    |
| Parameter Suffix | None                                                                                                    |
| Description      | The HEADers? query returns all SCPI commands and queries and IEEE 488.2 common commands and common queries implemented by the instrument. The response is a <definite arbitrary="" block="" data="" length="" response=""> element. The full path for every command and query is returned separated by linefeeds. The syntax of the response is defined as: The <nonzero digit=""> and sequence of <digit> follow the rules in IEEE 488.2, Section 8.7.9. An <scpi header=""> is defined as: It contains all the nodes from the root. The <scpi mnemonic="" program=""> contains the node in standard SCPI format. The short form uses uppercase characters while the additional characters for the long form are in lowercase characters. Default nodes are surrounded by square brackets ([]).</scpi></scpi></digit></nonzero></definite> |

Example Query :SYST:HELP:HEAD?

# 5.4.3 :SYSTem:LICense:EXTended:LIST?

| Command          | :SYST:LIC:EXT:LIST?                      |  |  |
|------------------|------------------------------------------|--|--|
| Long             | :SYSTem:LICense:EXTended:LIST?           |  |  |
| Parameters       | None                                     |  |  |
| Parameter Suffix | None                                     |  |  |
| Description      | This query lists the licenses installed. |  |  |
| Example          | Query                                    |  |  |
|                  | :SYST:LIC:EXT:LIST?                      |  |  |

# 5.4.4 :SYSTem:SET[?]

| Command<br>Long  | :SYST:SET[?]<br>:SYSTem:SET[?]                                                                                                    |
|------------------|----------------------------------------------------------------------------------------------------|
| Parameters       | <br><br><br><br><br><br><br>                                                                                                    |
| Parameter Suffix | None                                                                                                    |
| Description      | In query form, the command reads a block of data containing the instrument's complete set-up. The set-up information includes all parameter and mode settings, but does not include the contents of the instrument setting memories or the status group registers. The data is in a binary format, not ASCII, and cannot be edited. In set form, the block data must be a complete instrument set-up read using the query form of the command. This command has the same functionality as the <i>*LRN</i> command. |
| Example          | Command<br>:SYST:SET <binary block="" data=""><br/>Query<br/>:SYST:SET?</binary>                                                                                                    |

# 5.4.5 :SYSTem:VERSion?

| Command          | :SYST:VERS?                                                                                                    |
|------------------|----------------------------------------------------------------------------------------------------|
| Long             | :SYSTem:VERSion?                                                                                                    |
| Parameters       | None                                                                                                    |
| Parameter Suffix | None                                                                                                    |
| Description      | This query returns a formatted numeric value corresponding to the SCPI version number for which the instrument complies, for example "1999.0". |

Example Query :SYST:VERS?

# 5.4.6 :SYSTem:COMMunicate:\*?

These queries return information about the instrument firmware's available connections. If a connection is not available the returned value is -1. This is only useful if there is more than one Keysight module connected to a PC, otherwise one would normally use the default connections (HiSLIP and VXI-11 instrument number 0, socket port 5025, telnet port 5024) One can never be sure if a socket port is already in use, so one could e.g. specify a HiSLIP number on the command line (*AgM8192Firmware.exe /AutoID /i 5 /Fa11Back /r ...*) and let the firmware find an unused socket port. Then this socket port can be queried using the HiSLIP connection.

# 5.4.6.1 :SYSTem:COMMunicate:INSTr[:NUMBer]?

| Command          | :SYST:COMM:INST?                                                      |
|------------------|-----------------------------------------------------------------------|
| Long             | :SYSTem:COMMunicate:INSTr?                                            |
| Parameters       | None                                                                  |
| Parameter Suffix | None                                                                  |
| Description      | This query returns the VXI-11 instrument number used by the firmware. |
| Example          | Query                                                                 |
|                  | :SYST:COMM:INST?                                                      |

# 5.4.6.2 :SYSTem:COMMunicate:HISLip[:NUMBer]?

| Command          | :SYST:COMM:HISL?                                           |  |
|------------------|------------------------------------------------------------|--|
| Long             | :SYSTem:COMMunicate:HISLip?                                |  |
| Parameters       | None                                                       |  |
| Parameter Suffix | None                                                       |  |
| Description      | This query returns the HiSLIP number used by the firmware. |  |
| Example          | Query                                                      |  |
|                  | :SYST:COMM:HISL?                                           |  |

# 5.4.6.3 :SYSTem:COMMunicate:SOCKet[:PORT]?

| Command          | :SYST:COMM:SOCK?                                         |  |
|------------------|----------------------------------------------------------|--|
| Long             | :SYSTem:COMMunicate:SOCKet?                              |  |
| Parameters       | None                                                     |  |
| Parameter Suffix | None                                                     |  |
| Description      | This query returns the socket port used by the firmware. |  |
| Example          | Query                                                    |  |
|                  | :SYST:COMM:SOCK?                                         |  |

# 5.4.6.4 :SYSTem:COMMunicate:TELNet[:PORT]?

| Command          | :SYST:COMM:TELN?                                         |  |
|------------------|----------------------------------------------------------|--|
| Long             | :SYSTem:COMMunicate:TELNet?                              |  |
| Parameters       | None                                                     |  |
| Parameter Suffix | None                                                     |  |
| Description      | This query returns the telnet port used by the firmware. |  |
| Example          | Query                                                    |  |
|                  | :SYST:COMM:TELN?                                         |  |

# 5.5 Common Command List

| 5.5.1 | *IDN? |                                                                                                    |
|-------|-------|----------------------------------------------------------------------------------------------------|
|       |       | Read the instrument's identification string, which contains four fields separated by commas. The first field is the manufacturer's name, the second field is the model number, the third field is the serial number, and the fourth field is a revision code which contains four numbers separated dots and a fifth number separated by a dash: Keysight Technologies, M8192A, <serial number="">, x.x.x.+ Firmware revision number, e.g. 2.0.0.0 h= Hardware revision number</serial> |
| 5.5.2 | *CLS  |                                                                                                    |
|       |       | Clear the event register in all register groups. This command also clears the error queue and cancels a <i>*OPC</i> operation. It doesn't clear the enable register.                                                                                                    |
| 5.5.3 | *ESE  |                                                                                                    |
|       |       | Enable bits in the Standard Event Status Register to be reported in the Status Byte.<br>The selected bits are summarized in the "Standard Event" bit (bit 5) of the Status<br>Byte Register. The <i>*ESE</i> ? query returns a value which corresponds to the binary-<br>weighted sum of all bits enabled decimal by the <i>*ESE</i> command. These bits are not<br>cleared by a <i>*CLS</i> command. Value Range: 0–255.                                                              |
| 5.5.4 | *ESR? |                                                                                                    |
|       |       | Query the Standard Event Status Register. Once a bit is set, it remains set until cleared by a <i>*CLS</i> (clear status) command or queried by this command. A query of this register returns a decimal value which corresponds to the binary-weighted sum of all bits set in the register.                                                                                                    |
| 5.5.5 | *OPC  |                                                                                                    |
|       |       | Set the "Operation Complete" bit (bit 0) in the Standard Event register after the previous commands have been completed.                                                                                                    |
| 5.5.6 | *OPC? |                                                                                                    |
|       |       | Return "1" to the output buffer after the previous commands have been completed.<br>Other commands cannot be executed until this command completes.                                                                                                    |
| 5.5.7 | *OPT? |                                                                                                    |
|       |       | Read the installed options. The response consists of any number of fields separated by commas.                                                                                                    |

| 5.5.8  | *RST    |                                                                                                    |
|--------|---------|----------------------------------------------------------------------------------------------------|
|        |         | Reset instrument to its factory default state.                                                                                                    |
| 5.5.9  | *SRE[?] |                                                                                                    |
|        |         | Enable bits in the Status Byte to generate a Service Request. To enable specific bits, you must write a decimal value which corresponds to the binary-weighted sum of the bits in the register. The selected bits are summarized in the "Master Summary" bit (bit 6) of the Status Byte Register. If any of the selected bits change from "0" to "1", a Service Request signal is generated. The <i>*SRE?</i> query returns a decimal value which corresponds to the binary-weighted sum of all bits enabled by the <i>*SRE</i> command. |
| 5.5.10 | *STB?   |                                                                                                    |
|        |         | Query the summary (status byte condition) register in this register group. This command is similar to a Serial Poll but it is processed like any other instrument command. This command returns the same result as a Serial Poll but the "Master Summary" bit (bit 6) is not cleared by the <i>*STB</i> ? command.                                                                                                    |
| 5.5.11 | *TST?   |                                                                                                    |
|        |         | Execute Self Tests. If self-tests pass, a 0 is returned. A number lager than 0 indicates the number of failed tests.<br>To get actual messages, use <i>: TEST: TST</i> ?                                                                                                    |
| 5.5.12 | *LRN?   |                                                                                                    |
|        |         | Query the instrument and return a binary block of data containing the current settings (learn string). You can then send the string back to the instrument to restore this state at a later time. For proper operation, do not modify the returned string before sending it to the instrument. Use <i>:SYST:SET</i> to send the learn string. See section <b>5.4.4</b> .                                                                                                    |
| 5.5.13 | *WAI    |                                                                                                    |
|        |         | Prevents the instrument from executing any further commands until the current command has finished executing.                                                                                                    |

# 5.6 Status Model

Introduction

This section describes the structure of the SCPI status system used by the M8192A. The status system records various conditions and states of the instrument in several register groups as shown on the following pages. Each of the register groups is made up of several low level registers called Condition registers, Event registers, and Enable registers which control the action of specific bits within the register group. These groups are explained below:

- A condition register continuously monitors the state of the instrument. The bits in the condition register are updated in real time and the bits are not latched or buffered. This is a read-only register and bits are not cleared when you read the register. A query of a condition register returns a decimal value which corresponds to the binary-weighted sum of all bits set in that register.
- An event register latches the various events from changes in the condition register. There is no buffering in this register; while an event bit is set, subsequent events corresponding to that bit are ignored. This is a read only register. Once a bit is set, it remains set until cleared by query command (such as *STAT:QUES:EVEN?*) or a *\*CLS* (clear status) command. A query of this register returns a decimal value which corresponds to the binary-weighted sum of all bits set in that register.
- An enable register defines which bits in the event register will be reported to the Status Byte register group. You can write to or read from an enable register. A \**CLS* (clear status) command will not clear the enable register but it does clear all bits in the event register. A *STAT: PRES* command clears all bits in the enable register. To enable bits in the enable register to be reported to the Status Byte register, you must write a decimal value which corresponds to the binary weighted sum of the corresponding bits.
- Transition Filters are used to detect changes of the state in the condition register and set the corresponding bit in the event register. You can set transition filter bits to detect positive transitions (PTR), negative transitions (NTR) or both. Transition filters are read/write registers. They are not affected by *\*CLS*.

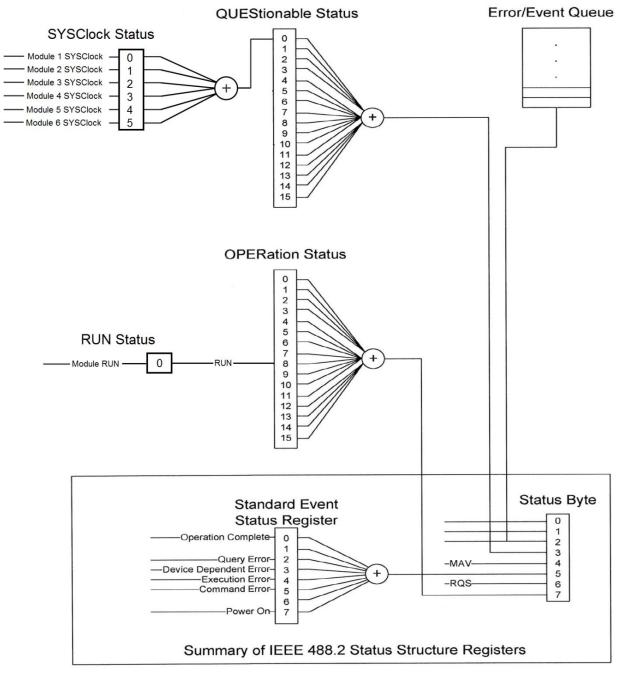

Figure 17 Status Register Structure

# 5.6.1 :STATus:PRESet

Clears all status group event registers. Presets the status group enables PTR and NTR registers as follows: ENABLe = 0x0000, PTR = 0xffff, NTR = 0x0000

# 5.6.2 Status Byte Register

The Status Byte summary register reports conditions from the other status registers. Data that is waiting in the instrument's output buffer is immediately reported on the "Message Available" bit (bit 4) for example. Clearing an event register from one of the other register groups will clear the corresponding bits in the Status Byte condition register. Reading all messages from the output buffer, including any pending queries, will clear the "Message Available" bit. To set the enable register mask and generate an SRQ (service request), you must write a decimal value to the register using the *\*SRE* command.

| Bit Nu | nber              | Decimal Value | Definition                                                                        |
|--------|-------------------|---------------|-----------------------------------------------------------------------------------|
| 0      | Not used          | 1             | Not Used. Returns "O"                                                             |
| 1      | Not used          | 2             | Not Used. Returns "O"                                                             |
| 2      | Error Queue       | 4             | One or more error are stored in the Error Queue                                   |
| 3      | Questionable Data | 8             | One or more bits are set in the Questionable Data Register (bits must be enabled) |
| 4      | Message Available | 16            | Data is available in the instrument's output buffer                               |
| 5      | Standard Event    | 32            | One or more bits are set in the Standard Event Register                           |
| 6      | Master Summary    | 64            | One or more bits are set in the Status Byte Register                              |
| 7      | Operational Data  | 128           | One or more bits set in the Operation Data Register (bits must be enabled)        |
|        |                   |               |                                                                                   |

Table 9 Status Byte Register

# 5.6.3 Questionable Data Register Command Subsystem

The Questionable Data register group provides information about the quality or integrity of the instrument. Any or all of these conditions can be reported to the Questionable Data summary bit through the enable register.

| Bit N | lumber                  | Decimal Value | Definition                                                                           |
|-------|-------------------------|---------------|--------------------------------------------------------------------------------------|
| 0     | SYSClock Status warning | 1             | One or multiple system clock outputs have been switched off (to protect themselves). |
| 1     | Not used                | 2             | Returns "O"                                                                          |
| 2     | Not used                | 4             | Returns "O"                                                                          |
| 3     | Not used                | 8             | Returns "O"                                                                          |
| 4     | Not used                | 16            | Returns "O"                                                                          |
| 5     | Not used                | 32            | Returns "O"                                                                          |
| 6     | Not used                | 64            | Returns "O"                                                                          |
| 7     | Not used                | 128           | Returns "O"                                                                          |
| 8     | Not used                | 256           | Returns "O"                                                                          |
| 9     | Not used                | 512           | Returns "O"                                                                          |
| 10    | Not used                | 1024          | Returns "O"                                                                          |
| 11    | Not used                | 2048          | Returns "O"                                                                          |
| 12    | Not used                | 4096          | Returns "O"                                                                          |
| 13    | Not used                | 8192          | Returns "O"                                                                          |
| 14    | Not used                | 16384         | Returns "O"                                                                          |
| 15    | Not used                | 32768         | Returns "O"                                                                          |

#### Table 10 Questionable Data Register

The following commands access the questionable status group.

# 5.6.3.1 :STATus:QUEStionable[:EVENt]?

Reads the event register in the questionable status group. It's a read-only register. Once a bit is set, it remains set until cleared by this command or the \**CLS* command. A query of the register returns a decimal value which corresponds to the binary-weighted sum of all bits set in the register.

# 5.6.3.2 :STATus:QUEStionable:CONDition?

Reads the condition register in the questionable status group. It's a read-only register and bits are not cleared when you read the register. A query of the register returns a decimal value which corresponds to the binary-weighted sum of all bits set in the register.

# 5.6.3.3 :STATus:QUEStionable:ENABle[?]

Sets or queries the enable register in the questionable status group. The selected bits are then reported to the Status Byte. A *\*CLS* will not clear the enable register but it does clear all bits in the event register. To enable bits in the enable register, you must write a decimal value which corresponds to the binary-weighted sum of the bits you wish to enable in the register.

# 5.6.3.4 :STATus:QUEStionable:NTRansition[?]

Sets or queries the negative-transition register in the questionable status group. A negative transition filter allows an event to be reported when a condition changes from true to false. Setting both positive/negative filters true allows an event to be reported anytime the condition changes. Clearing both filters disable event reporting. The contents of transition filters are unchanged by *\*CLS* and *\*RST*.

#### 5.6.3.5 :STATus:QUEStionable:PTRansition[?]

Set or queries the positive-transition register in the questionable status group. A positive transition filter allows an event to be reported when a condition changes from false to true. Setting both positive/negative filters true allows an event to be reported anytime the condition changes. Clearing both filters disable event reporting. The contents of transition filters are unchanged by *\*CLS* and *\*RST*.

#### 5.6.4 Operation Status Subsystem

The Operation Status register contains conditions which are part of the instrument's normal operation.

| Bit N | umber      | Decimal Value | Definition                                                                              |
|-------|------------|---------------|-----------------------------------------------------------------------------------------|
| 0     | Not used   | 1             | Returns "0"                                                                             |
| 1     | Not used   | 2             | Returns "0"                                                                             |
| 2     | Not used   | 4             | Returns "0"                                                                             |
| 3     | Not used   | 8             | Returns "0"                                                                             |
| 4     | Not used   | 16            | Returns "0"                                                                             |
| 5     | Not used   | 32            | Returns "0"                                                                             |
| 6     | Not used   | 64            | Returns "0"                                                                             |
| 7     | Not used   | 128           | Returns "0"                                                                             |
| 8     | Run Status | 256           | Indicates if the multi-module group is in running/armed state (:INIT:IMM was executed). |
| 9     | Not used   | 512           | Returns "0"                                                                             |
| 10    | Not used   | 1024          | Returns "0"                                                                             |
| 11    | Not used   | 2048          | Returns "0"                                                                             |
| 12    | Not used   | 4096          | Returns "0"                                                                             |
| 13    | Not used   | 8192          | Returns "0"                                                                             |
| 14    | Not used   | 16384         | Returns "0"                                                                             |
| 15    | Not used   | 32768         | Returns "O"                                                                             |

#### Table 11 Operation Status Register

The following commands access the operation status group.

#### 5.6.4.1 :STATus:OPERation[:EVENt]?

Reads the event register in the operation status group. It's a read-only register. Once a bit is set, it remains set until cleared by this command or \**CLS* command. A query of the register returns a decimal value which corresponds to the binary-weighted sum of all bits set in the register.

## 5.6.4.2 :STATus:OPERation:CONDition?

Reads the condition register in the operation status group. It's a read-only register and bits are not cleared when you read the register. A query of the register returns a decimal value which corresponds to the binary-weighted sum of all bits set in the register.

#### 5.6.4.3 :STATus:OPERation:ENABle[?]

Sets or queries the enable register in the operation status group. The selected bits are then reported to the Status Byte. A \*CLS will not clear the enable register but it does clear all bits in the event register. To enable bits in the enable register, you must write a decimal value which corresponds to the binary-weighted sum of the bits you wish to enable in the register.

### 5.6.4.4 :STATus:OPERation:NTRansition[?]

Sets or queries the negative-transition register in the operation status group. A negative transition filter allows an event to be reported when a condition changes from true to false. Setting both positive/negative filters true allows an event to be reported anytime the condition changes. Clearing both filters disable event reporting. The contents of transition filters are unchanged by *\*CLS* and *\*RST*.

#### 5.6.4.5 :STATus:OPERation:PTRansition[?]

Set or queries the positive-transition register in the operation status group. A positive transition filter allows an event to be reported when a condition changes from false to true. Setting both positive/negative filters true allows an event to be reported anytime the condition changes. Clearing both filters disable event reporting. The contents of transition filters are unchanged by *\*CLS* and *\*RST*.

#### 5.6.5 Run Status Subsystem

The Run Status register contains the run status conditions of the multi-module group. The following SCPI commands and queries are supported: :STATus:OPERation:RUN[:EVENt]? :STATus:OPERation:RUN:CONDition? :STATus:OPERation:RUN:ENABle[?] :STATus:OPERation:RUN:NTRansition[?] :STATus:OPERation:RUN:PTRansition[?]

#### Table 12 Run Status Register

| Bit N | umber      | Decimal Value | Definition                                                                              |
|-------|------------|---------------|-----------------------------------------------------------------------------------------|
| 0     | Run Status | 1             | Indicates if the multi-module group is in running/armed state (:INIT:IMM was executed). |

#### 5.7 :ARM/TRIGger Subsystem

## 5.7.1 :ABORt

| Command          | :ABOR                                                             |
|------------------|-------------------------------------------------------------------|
| Long             | :ABORt                                                            |
| Parameters       | None                                                              |
| Parameter Suffix | None                                                              |
| Description      | Stop signal generation on all channels of the multi-module group. |
| Example          | Command                                                           |
|                  | :ABOR                                                             |

## 5.7.2 :INITiate:IMMediate

| Command          | :INIT:IMM                                                                                                    |
|------------------|----------------------------------------------------------------------------------------------------|
| Long             | :INITiate:IMMediate                                                                                                    |
| Parameters       | None                                                                                                    |
| Parameter Suffix | None                                                                                                    |
| Description      | Set all channels of the multi-module group to an armed state. Signal generation is started after a trigger is received. |
| Example          | Command                                                                                                    |
|                  | :INIT:IMM                                                                                                    |

## 5.7.3 :ARM[:SEQuence][:STARt][:LAYer]:TRIGger:LEVel[?] <level>|MINimum|MAXimum

| Command          | :ARM[:SEQ][:STAR][:LAY]:TRIG:LEV[?]                                                                         |
|------------------|----------------------------------------------------------------------------------------------------|
| Long             | :ARM[:SEQuence][:STARt][:LAYer]:TRIGger:LEVel[?]                                                            |
| Parameters       | <level> MINimum MAXimum</level>                                                                             |
| Parameter Suffix | Volt (V) or millivolt (mV)                                                                                  |
| Description      | Set or query the threshold level of the M8192A trigger input.<br><level> – Threshold level voltage.</level> |
| Example          | Command<br>:ARM:TRIG:LEV 3e-9                                                                               |

Query :ARM:TRIG:LEV?

## 5.7.4 :ARM[:SEQuence][:STARt][:LAYer]:TRIGger:IMPedance[?] LOW|HIGH

| Command          | :ARM[:SEQ][:STAR][:LAY]:TRIG:IMP[?]                                                                                   |
|------------------|----------------------------------------------------------------------------------------------------|
| Long             | :ARM[:SEQuence][:STARt][:LAYer]:TRIGger:IMPedance[?]                                                                  |
| Parameters       | LOW HIGH                                                                                                    |
| Parameter Suffix | None                                                                                                    |
| Description      | Set or query the impedance of the M8192A trigger input.<br>LOW – low impedance (50 Ω)<br>HIGH – high impedance (1 kΩ) |
| Example          | Command<br>:ARM:TRIG:IMP HIGH                                                                                         |
|                  | Query<br>:ARM:TRIG:IMP?                                                                                               |

## 5.7.5 :TRIGger[:SEQuence][:STARt]:BEGin[:IMMediate]

| Command          | :TRIG[:SEQ][:STAR]:BEG[:IMM]                                          |
|------------------|-----------------------------------------------------------------------|
| Long             | :TRIGger[:SEQuence][:STARt]:BEGin[:IMMediate]                         |
| Parameters       | None                                                                  |
| Parameter Suffix | None                                                                  |
| Description      | Send the start/begin event to all channels of the multi-module group. |
| Example          | Command                                                               |
|                  | :TRIG:BEG                                                             |

## 5.7.6 :TRIGger[:SEQuence][:STARt]:BEGin:HWDisable[:STATe][?] 0|1|0FF|0N

| Long :TRIGger[:SEQuence][:STARt]:BEGin:HWDisable[:STATe][?                                                                                                    | ]                |
|----------------------------------------------------------------------------------------------------|------------------|
| Long .INTEGET[.SEQuence][.SIARC].BEGIN.NWDISADIE[.SIATE][:                                                                                                    |                  |
| Parameters 0 1 0FF 0N                                                                                                    |                  |
| Parameter Suffix None                                                                                                    |                  |
| Description Set or query the M8192A's hardware input disable state for the trigger fur<br>When the hardware input is disabled, a trigger can only be generated usir<br>:TRIGger[:SEQuence][:STARt]:BEGin[:IMMediate] command. When the hardware input is enabled, a trigger can be generated by command or by a signal p<br>the trigger input of the M8192A. | ng the<br>rdware |
| Example Command<br>:TRIG:BEG:HWD ON                                                                                                    |                  |
| Query<br>:TRIG:BEG:HWD?                                                                                                    |                  |

## 5.8 INSTrument Subsystem

# 5.8.1 :INSTrument:SLOT[:NUMBer]?

| Command          | :INST:SLOT[:NUMB]?                                    |
|------------------|-------------------------------------------------------|
| Long             | :INSTrument:SLOT[:NUMBer]?                            |
| Parameters       | None                                                  |
| Parameter Suffix | None                                                  |
| Description      | Query the instrument's slot number in its AXIe frame. |
| Example          | Query                                                 |
|                  | :INST:SLOT?                                           |

#### 5.8.2 Multi-module configuration commands

These commands and queries are used to identify reachable M8190A modules and to define a multi-module group consisting of one master module and up to five slave modules.

#### 5.8.2.1 :INSTrument:MDIScover?

| Command          | :INST:MDIS?                                                                                                    |
|------------------|----------------------------------------------------------------------------------------------------|
| Long             | :INSTrument:MDIScover?                                                                                                    |
| Parameters       | None                                                                                                    |
| Parameter Suffix | None                                                                                                    |
| Description      | This query returns a comma-separated list of VISA resource strings of all M8190A modules known by the VISA Resource Manager. |
| Example          | Query<br>:INST:MDIS?                                                                                                    |

### 5.8.2.2 :INSTrument:IDENtify <visa\_resource\_string>

| Command<br>Long<br>Parameters | :INST:IDEN<br>:INSTrument:IDENtify                                                                                                    |
|-------------------------------|----------------------------------------------------------------------------------------------------|
| Falameters                    | <visa_resource_string></visa_resource_string>                                                                                                    |
| Parameter Suffix              | None                                                                                                    |
| Description                   | This command toggles the green "Access" LED of the M8190 module with the passed VISA resource string for 10 seconds. This allows easy identification of one module in a setup consisting of multiple AXI frames and multiple modules. |
| Example                       | Command<br>:INST:IDEN "TCPIP0::localhost::hislip0::INSTR"                                                                                                    |

## 5.8.2.3 :INSTrument: SLAVe:LIST?

| Command          | :INST:SLAV:LIST?                                                                                                    |
|------------------|----------------------------------------------------------------------------------------------------|
| Long             | :INSTrument:SLAVe:LIST?                                                                                                    |
| Parameters       | None                                                                                                    |
| Parameter Suffix | None                                                                                                    |
| Description      | This query returns a comma-separated list of VISA resource strings of all M8190A slave modules that belong to the multi-module group. |
| Example          | Query                                                                                                    |
|                  | :INST:SLAV:LIST?                                                                                                    |

## 5.8.2.4 :INSTrument:MMODule:CONFigmode[?] 0|1|0FF|0N

| Command          | :INST:MMOD:CONF[?]                                                                                                    |
|------------------|----------------------------------------------------------------------------------------------------|
| Long             | :INSTrument:MMODule:CONFigmode[?]                                                                                                    |
| Parameters       | 0 1 0FF 0N                                                                                                    |
| Parameter Suffix | None                                                                                                    |
| Description      | The command form enables (1 ON) or disables (0 OFF) the multi-module configuration mode for the complete multi-module group. The command forms of the following SCPIs for master and slave selection are only available in multi-module configuration mode. When the multi-module configuration mode is disabled, the modifications become active.                                  |
|                  | Furthermore, the commands for setting the clocking parameters on the M8190A<br>master module (DAC output mode, internal sample frequency, external sample<br>frequency, sample clock source, reference clock source, and reference frequency) are<br>only available in multi-module configuration mode.<br>The query form returns the state of the multi-module configuration mode. |
| Example          | Command<br>:INST:MMOD:CONF ON                                                                                                    |
|                  | Query<br>:INST:MMOD:CONF?                                                                                                    |

#### 5.8.2.5 :INSTrument:SLAVe:ADD < visa\_resource\_string>

| Command          | :INST:SLAV:ADD                                                                                               |
|------------------|----------------------------------------------------------------------------------------------------|
| Long             | :INSTrument:SLAVe:ADD                                                                                        |
| Parameters       | < visa_resource_string>                                                                                      |
| Parameter Suffix | None                                                                                                    |
| Description      | This command adds the M8190A module with the passed VISA resource string as slave to the multi-module group. |
| Example          | Command<br>:INST:SLAV:ADD "TCPIP0::localhost::hislip0::INSTR"                                                |

## 5.8.2.6 :INSTrument: SLAVe:DELete < visa\_resource\_string>

| Command          | :INST:SLAV:DEL                                                                                                 |
|------------------|----------------------------------------------------------------------------------------------------|
| Long             | :INSTrument:SLAVe:DELete                                                                                       |
| Parameters       | < visa_resource_string>                                                                                        |
| Parameter Suffix | None                                                                                                    |
| Description      | This command deletes the M8190A slave module with the passed VISA resource string from the multi-module group. |
| Example          | Command<br>:INST:SLAV:DEL "TCPIPO::localhost::hislipO::INSTR"                                                  |

### 5.8.2.7 :INSTrument: SLAVe:DELete:ALL

| Command          | :INST:SLAV:DEL:ALL                                                         |
|------------------|----------------------------------------------------------------------------|
| Long             | :INSTrument:SLAVe:DELete:ALL                                               |
| Parameters       | None                                                                       |
| Parameter Suffix | None                                                                       |
| Description      | This command deletes all M8190A slave modules from the multi-module group. |
| Example          | Command                                                                    |
|                  | :INST:SLAV:DEL:ALL                                                         |

## 5.8.2.8 :INSTrument:MASTer[?][<visa\_resource\_string>]

| Command          | :INST:MAST[?]                                                                                                    |
|------------------|----------------------------------------------------------------------------------------------------|
| Long             | :INSTrument:MASTer[?]                                                                                                    |
| Parameters       | <visa_resource_string></visa_resource_string>                                                                                         |
| Parameter Suffix | None                                                                                                    |
| Description      | The command form selects the M8190A module with the passed VISA resource string as master.                                            |
|                  | The query form returns the VISA resource string of the M8190A module that is the master or an empty string, if no master is selected. |
| Example          | Command                                                                                                    |
|                  | :INST:MAST "TCPIP0::localhost::hislip0::INSTR"                                                                                        |
|                  | Query<br>:INST:MAST?                                                                                                    |

#### 5.9 MMEMory Subsystem

NOTE

MMEM commands requiring <directory\_name> assume the current directory if a relative path or no path is provided. If an absolute path is provided, then it is ignored.

## 5.9.1 :MMEMory:CATalog? [<directory\_name>]

| Command          | :MMEM:CAT?        |
|------------------|-------------------|
| Long             | :MMEMory:CATalog? |
| Parameters       | None              |
| Parameter Suffix | None              |

:

| Description | Query disk usage information (drive capacity, free space available) and obtain a list of files and directories in a specified directory in the following format: <numeric_value>,<numeric_value>,{<file_entry>}</file_entry></numeric_value></numeric_value>                                                                                                    |
|-------------|----------------------------------------------------------------------------------------------------|
|             | This command returns two numeric parameters and as many strings as there are files<br>and directories. The first parameter indicates the total amount of storage currently<br>used in bytes. The second parameter indicates the total amount of storage available,<br>also in bytes. The <file_entry> is a string. Each <file_entry> indicates the name, type,<br/>and size of one file in the directory list:</file_entry></file_entry> |
|             | <file_name>,<file_type>,<file_size></file_size></file_type></file_name>                                                                                                    |
|             | As the Windows file system has an extension that indicates file type, <file_type> is<br/>always empty. <file_size> provides the size of the file in bytes. In case of directories,<br/><file_entry> is surrounded by square brackets and both <file_type> and <file_size><br/>are empty.</file_size></file_type></file_entry></file_size></file_type>                                                                                    |
| Example     | Query<br>:MMEM:CAT?                                                                                                    |

# 5.9.2 MMEMory:CDIRectory [<directory\_name>]

| Command<br>Long  | :MMEM:CDIR<br>:MMEMory:CDIRectory                                                                                                    |
|------------------|----------------------------------------------------------------------------------------------------|
| Parameters       | None                                                                                                    |
| Parameter Suffix | None                                                                                                    |
| Description      | Changes the default directory for a mass memory file system. The <directory_name><br/>parameter is a string. If no parameter is specified, the directory is set to the *<i>RST</i><br/>value. At *<i>RST</i>, this value is set to the default user data storage area, that is defined<br/>as System.Environment.SpecialFolder.Personal<br/>e.g. C:\Users\Name\Documents<br/><i>MMEMory:CDIRectory?</i> – Query returns full path of the default directory.</directory_name> |
| Example          | Command<br>:MMEM:CDIR "C:\Users\Name\Documents"                                                                                                    |
|                  | Query<br>:MMEM:CDIR?                                                                                                    |

# 5.9.3 :MMEMory:COPY <string>,<string>[,<string>,<string>]

| Command          | :MMEM:COPY                          |
|------------------|-------------------------------------|
| Long             | :MMEMory:COPY                       |
| Parameters       | <string>,<string></string></string> |
| Parameter Suffix | None                                |

| Description | Copies an existing file to a new file or an existing directory to a new directory. Two forms of parameters are allowed. The first form has two parameters. In this form, the first parameter specifies the source, and the second parameter specifies the destination.                                                                                      |
|-------------|----------------------------------------------------------------------------------------------------|
|             | The second form has four parameters. In this form, the first and third parameters specify the file names. The second and fourth parameters specify the directories. The first pair of parameters specifies the source. The second pair specifies the destination. An error is generated if the source doesn't exist or the destination file already exists. |
| Example     | Command<br>:MMEM:COPY "C:\data.txt", "C:\data_new.txt"                                                                                                    |

## 5.9.4 :MMEMory:DELete <file\_name>[,<directory\_name>]

| Command          | :MMEM:DEL                                                                                                    |
|------------------|----------------------------------------------------------------------------------------------------|
| Long             | :MMEMory:DELete                                                                                                    |
| Parameters       | <file_name></file_name>                                                                                              |
| Parameter Suffix | None                                                                                                    |
| Description      | Removes a file from the specified directory. The <file_name> parameter specifies the file to be removed.</file_name> |
| Example          | Command<br>:MMEM:DEL "C:\data.txt"                                                                                   |

#### 5.9.5 :MMEMory:DATA <file\_name>, <data>

| Command<br>Long  | :MMEM:DATA<br>:MMEMory:DATA                                                                                                    |
|------------------|----------------------------------------------------------------------------------------------------|
| Parameters       | -                                                                                                    |
| Farameters       | <file_name>, <data></data></file_name>                                                                                                    |
| Parameter Suffix | None                                                                                                    |
| Description      | The command form is <i>MMEMory:DATA <file_name>, <data></data></file_name></i> . It loads <data> into the file <file_name>. <data> is in 488.2 block format. <file_name> is string data.</file_name></data></file_name></data> |
| Example          | Command<br>:MMEM:DATA "C:\data.txt", #14test                                                                                                    |

#### 5.9.6 :MMEMory:DATA? <file\_name>

| Command          | :MMEM:DATA?                                                                                                    |
|------------------|----------------------------------------------------------------------------------------------------|
| Long             | :MMEMory:DATA?                                                                                                    |
| Parameters       | <file_name></file_name>                                                                                                    |
| Parameter Suffix | None                                                                                                    |
| Description      | The query form is <i>MMEMory:DATA?</i> < <i>file_name</i> > with the response being the associated <data> in block format.</data> |
| Example          | Query<br>:MMEM:DATA? "C:\data.txt"                                                                                                |

#### 5.9.7 :MMEMory:MDIRectory <directory\_name>

| Command          | :MMEM:MDIR                                                                                                 |
|------------------|----------------------------------------------------------------------------------------------------|
| Long             | :MMEMory:MDIRectory                                                                                        |
| Parameters       | <directory_name></directory_name>                                                                          |
| Parameter Suffix | None                                                                                                    |
| Description      | Creates a new directory. The <directory_name> parameter specifies the name to be created.</directory_name> |
| Example          | Command<br>:MMEM:MDIR "C:\data_dir"                                                                        |

## 5.9.8 :MMEMory:MOVE <string>,<string>[,<string>,<string>]

| Command<br>Long<br>Parameters | :MMEM:MOVE<br>:MMEMory:MOVE<br><string>,<string>[,<string>]</string></string></string>                                                                                                    |
|-------------------------------|----------------------------------------------------------------------------------------------------|
| Parameter Suffix              | None                                                                                                    |
| Description                   | Moves an existing file to a new file or an existing directory to a new directory. Two forms of parameters are allowed. The first form has two parameters. In this form, the first parameter specifies the source, and the second parameter specifies the destination.                                                                                       |
|                               | The second form has four parameters. In this form, the first and third parameters specify the file names. The second and fourth parameters specify the directories. The first pair of parameters specifies the source. The second pair specifies the destination. An error is generated if the source doesn't exist or the destination file already exists. |
| Example                       | Command<br>:MMEM:MDIR "C:\data_dir","C:\newdata_dir"                                                                                                    |

## 5.9.9 :MMEMory:RDIRectory <directory\_name>

| Command          | :MMEM:RDIR                                                                                                    |
|------------------|----------------------------------------------------------------------------------------------------|
| Long             | :MMEMory:RDIRectory                                                                                                    |
| Parameters       | <directory_name></directory_name>                                                                                                    |
| Parameter Suffix | None                                                                                                    |
| Description      | Removes a directory. The <directory_name> parameter specifies the directory name to be removed. All files and directories under the specified directory are also removed.</directory_name> |
| Example          | Command<br>:MMEM:RDIR "C:\newdata_dir"                                                                                                    |

# 5.9.10 :MMEMory:LOAD:CSTate <file\_name>

| Command          | :MMEM:LOAD:CST                                     |
|------------------|----------------------------------------------------|
| Long             | :MMEMory:LOAD:CSTate                               |
| Parameters       | <file_name></file_name>                            |
| Parameter Suffix | None                                               |
| Description      | Current STate of instrument is loaded from a file. |
| Example          | Command                                            |
|                  | :MMEM:LOAD:CST "C:\data.txt"                       |

## 5.9.11 :MMEMory:STORe:CSTate <file\_name>

| Command          | :MMEM:STOR:CST                                   |
|------------------|--------------------------------------------------|
| Long             | :MMEMory:STORe:CSTate                            |
| Parameters       | <file_name></file_name>                          |
| Parameter Suffix | None                                             |
| Description      | Current STate of instrument is stored to a file. |
| Example          | Command                                          |
|                  | :MMEM:STOR:CST "C:\data.txt"                     |

## 5.10 TEST Subsystem

## 5.10.1 :TEST:PON?

| Command          | :TEST:PON?                                     |
|------------------|------------------------------------------------|
| Long             | :TEST:PON?                                     |
| Parameters       | None                                           |
| Parameter Suffix | None                                           |
| Description      | Return the results of the power on self-tests. |
| Example          | Query                                          |
|                  | :TEST:PON?                                     |

## 5.10.2 :TEST:TST?

| Command          | :TEST:TST?                                                        |
|------------------|-------------------------------------------------------------------|
| Long             | :TEST:TST?                                                        |
| Parameters       | None                                                              |
| Parameter Suffix | None                                                              |
| Description      | Same as <i>*TST?</i> , but the actual test messages are returned. |
| Example          | Query<br>:TEST:TST?                                               |

NOTE

Currently same as : TEST: PON?

Keysight M8192A - Synchronization module for M8190A User's **Guide** 

# 6 Characteristics

- 6.1 Performance Specification / 88
- 6.2 General / 88
- 6.3 Maintenance / 89

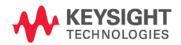

#### Performance Specification 6.1

The performance specification can be found in the data sheet available at: http://www.Keysight.com/find/M8192A

#### 6.2 General

| Table 13   Characteristics  |                                                                                                    |
|-----------------------------|----------------------------------------------------------------------------------------------------|
| Characteristics             | Description                                                                                                    |
| Power consumption           | 60 W                                                                                                    |
| Operating temperature       | 0 °C to 40 °C                                                                                                    |
| Storage temperature         | -40 °C to 70 °C                                                                                                    |
| Operating humidity          | 5 % to 80 % relative humidity                                                                                                    |
| Operating altitude          | up to 2000 m                                                                                                    |
| Safety designed to          | IEC61010-1, UL61010, CSA22.2 61010.1 tested                                                                                                    |
| Interface to controlling PC | PCIe (see AXIe chassis specification)                                                                                                    |
| Form factor                 | 1-slot AXIe module                                                                                                    |
| Dimensions (W x H x D)      | 351 mm x 29 mm x 310 mm                                                                                                    |
| Weight                      | 3.1 kg                                                                                                    |
| Warm-up time                | 30 minutes                                                                                                    |
| Calibration interval        | 2 years recommended                                                                                                    |
| Warranty                    | 3 years standard                                                                                                    |
| Cooling<br>Requirements     | When operating the M8192A, choose a location that provides at least 80 mm of clearance at rear, and at least 30 mm of clearance at each side for the AXIe chassis. |

WARNING

The instrument is not designed for outdoor use. Do not expose the instrument to rain or other excessive moisture. Protect the instrument from humidity and temperature changes, which could cause condensation within the instrument.

Do not operate the instrument in the presence of flammable gases, fumes or powders. Operation of any electrical instrument in such an environment constitutes a definite safety hazard.

#### 6.3 Maintenance

#### 6.3.1 ESD Protection

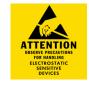

CAUTION

All the connectors are very sensitive to electrostatic discharge (ESD). When you connect a device or cable that is not fully discharged to these connectors, you risk damage to the instrument and expensive instrument repairs.

#### CAUTION

Electrostatic discharge (ESD) can damage the circuits of the M8192A. Avoid applying static discharges to the front-panel connectors. Before connecting any coaxial cable to the connectors, momentarily short the center and outer conductors of the cable together. Avoid touching the front-panel connectors without first touching the frame of the instrument. Be sure the instrument and all connected devices (DUT, etc.) are properly earth-grounded (to a common ground) to prevent buildup of static charge and electrical over-stress.

### 6.3.2 Power and Ventilation Requirements

For power and ventilation requirements, refer to:

- http://www.Keysight.com/find/M9505A for 5-slot chassis related documentation.
- http://www.Keysight.com/find/M9502A for 2-slot chassis related documentation.

#### 6.3.3 Thermal Protection

| Overheating Detection | The instrument monitors its internal temperature. If the temperature exceeds approximately 80 °C the power supply is switched off. The instrument will not turn on automatically if the temperature is decreasing again.                                                                                                    |
|-----------------------|----------------------------------------------------------------------------------------------------|
| Fan Failure           | If a fan is broken or prevented from operating by a blockage the temperature will<br>increase. When the temperature exceeds approximately 80 °C the overheating<br>detection switches off the instrument for safety reasons. For reliability it is<br>recommended to send instruments with broken or defective fans immediately to<br>Keysight Service for repair. |

### 6.3.4 Cleaning Recommendation

WARNING

To prevent electrical shock, disconnect the instrument from mains before cleaning. Use a dry cloth or one slightly dampened with water to clean external case parts. Do not attempt to clean internally.

This information is subject to change without notice. © Keysight Technologies 2014 Edition 4.0, November 2014

M8192-91020

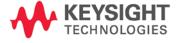

www.keysight.com